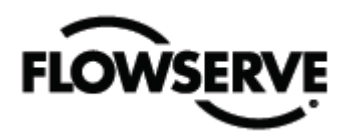

# *Bedienungsanleitung*

# *Digital Positioner 3200MD*

*Installation Bedienung Wartung*

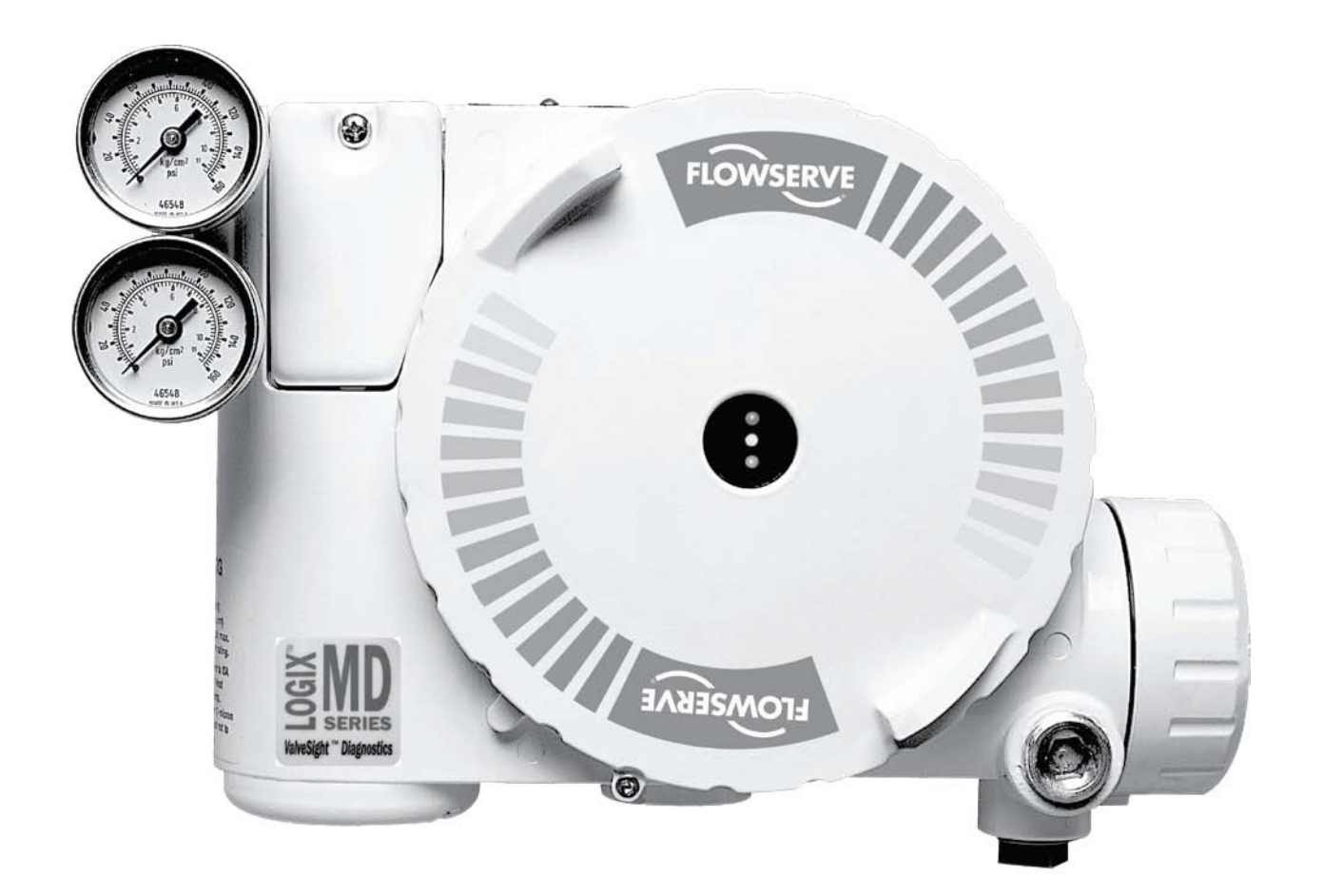

**Experience In Motion** 

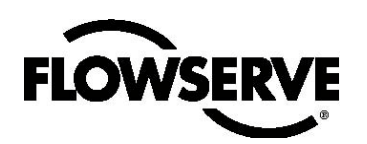

# Inhalt

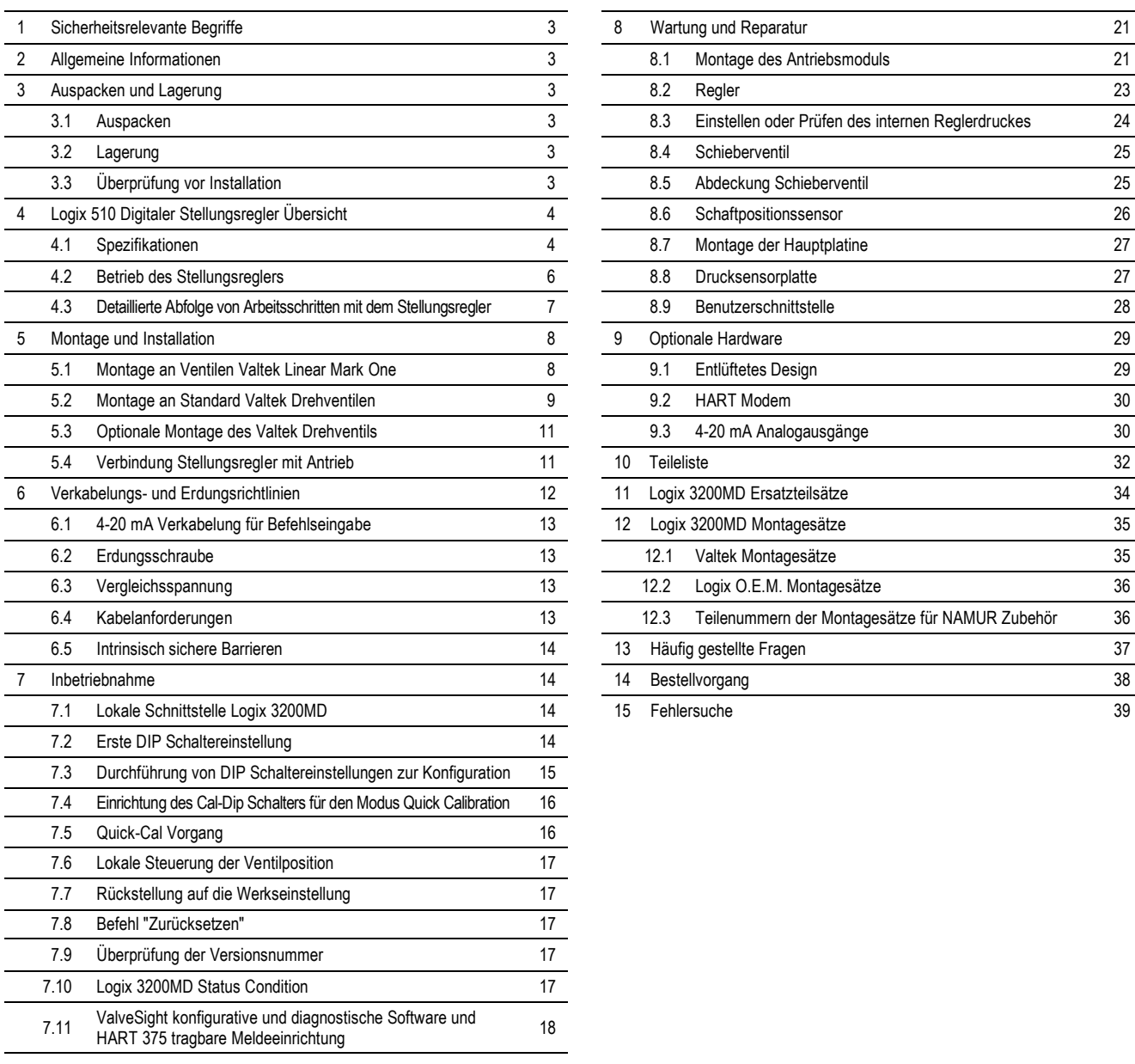

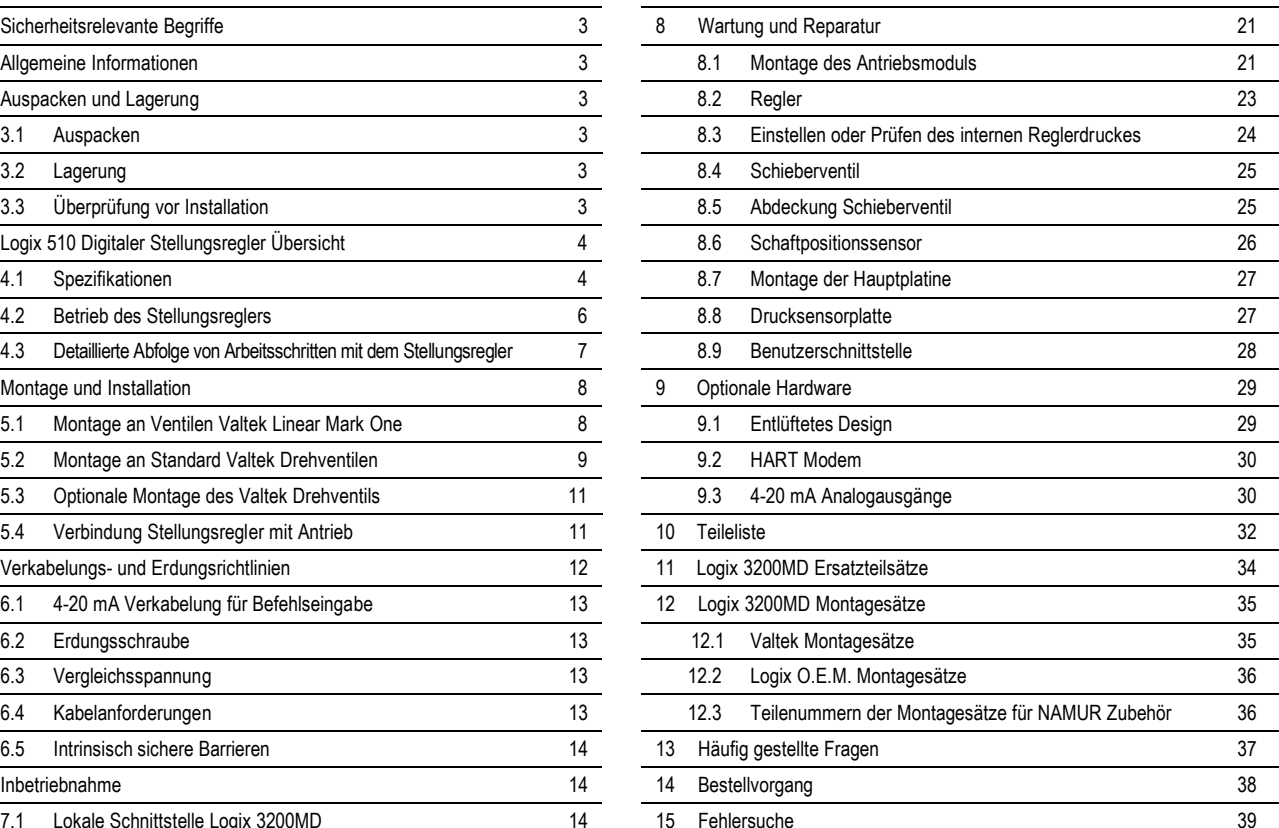

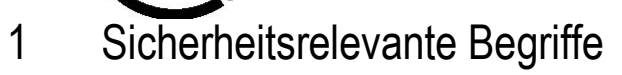

**FLOWSERVE** 

Die Signalbegriffe GEFAHR, WARNUNG, VORSICHT und HINWEIS werden in dieser Anweisung bei Hinweisen zu besonderen Gefahren oder für außergewöhnliche Informationen, die eine besondere Kennzeichnung erfordern, verwendet.

- **GEFAHR:** bedeutet, dass bei Nichtbeachtung Lebensgefahr besteht und/oder erheblicher Sachschaden auftreten würde.
- **WARNUNG:** bedeutet, dass bei Nichtbeachtung schwere Verletzungsgefahr besteht und/oder erheblicher Sachschaden auftreten könnte.
- **WARNUNG:** Austausch von Komponenten kann die intrinsische Sicherheit beeinträchtigen.
- **VORSICHT:** bedeutet, dass bei Nichtbeachtung Verletzungsgefahr besteht und/oder ein Sachschaden auftreten könnte.

**HINWEIS:** bedeutet, dass auf technische Zusammenhänge besonders aufmerksam gemacht wird, weil sie möglicherweise auch für Fachkräfte nicht offensichtlich sind. Die Beachtung der nicht besonders hervorgehobenen anderen Transport-, Montage-, Betriebs- und Wartungshinweise sowie technische Daten (in Produktdokumentation und an dem Gerät selbst) ist jedoch gleichermaßen unerläßlich, um Störungen zu vermeiden, die ihrerseits mittelbar oder unmittelbar schwere Personen- oder Sachschäden bewirken können.

# 2 Allgemeine Informationen

Diese Anweisung wurde erstellt, um Sie beim Auspacken, Installieren und bei der Wartung so zu unterstützen, wie es für Geräte der Reihe Valtek®Logix®3200MD erforderlich ist. Series 3000 ist die Bezeichnung für alle hier genannten Stellungsregler; bestimmte Nummern verweisen jedoch auf modellspezifische Merkmale (Logix 3200 etwa zeigt an, dass der Stellungsregler über das HART®-Protokoll verfügt). Eine Aufschlüsselung der Modellnummern ist der Logix 3200MD-Moddellnummerntabelle in diesem Handbuch zu entnehmen. Benutzer und Wartungspersonal müssen diese Anweisung sorgfältig lesen, bevor Installationen, Inbetriebnahme oder Wartungsarbeiten durchgeführt werden.

Separate Anweisungen zu Installation, Betrieb und Wartung von Valtek Flow Control Produkten beziehen sich auf das Ventil (wie etwa IOM 1 oder IOM 27) und den Antrieb (wie etwa IOM 2 oder IOM 31) und andere Zubehörteile. Befolgen Sie bei Bedarf die entsprechenden Anweisungen.

Um Verletzungen und Sachschäden vorzubeugen, müssen alle mit WARNUNG und VORISCHT gekennzeichneten Sicherheitshinweise genau befolgt werden. Eine Produktmodifizierung unter Verwendung herstellerfremder bzw. minderwertiger Teile oder Durchführung anderer Wartungsabläufe als den hier beschriebenen kann zu erheblichen Leistungseinschränkungen, Verlust der Produktgewährleistung sowie Gefährdung von Personen und Geräten führen.

WARNUNG: Bei der Arbeit mit diesem und allen anderen prozessleittechnischen Produkten sind die einschlägigen Sicherheitsund Unfallverhütungsvorschriften einzuhalten. Insbesondere müssen Personenschutz- und Hebevorrichtungen sachgemäß verwendet werden.

# 3 Auspacken und Lagerung

## 3.1 Auspacken

- 1. Gleichen Sie beim Auspacken des Stellungsreglers Logix 3200MD die Packliste mit den tatsächlich gelieferten Teilen ab. Auf der Liste sind der Antrieb und sämtliches Zubehör aufgeführt, die in jedem Versandcontainer enthalten sind.
- 2. Richten Sie die Hebegurte und das Hubwerkzeug richtig aus, um beim Heben des Antriebs vom Versandcontainer Schäden an angebautem Zubehör zu vermeiden. Systeme mit Ventilen von bis zu sechs Zoll (15,24 cm) können mit dem Hebering des Antriebs entnommen werden. In größeren Systemen heben Sie die Einheit mit Krangurten durch die Jochschenkel und das äußere Ende des Gehäuses an.
	- **WARNUNG:**Beim Anheben einer Ventil-/Antriebs-Baugruppe mit Krangurten sollten Sie bedenken, dass Ihr Angriffspunkt vom Schwerpunkt abweichen könnte. Daher sollten Sie für ausreichende Unterstützung sorgen, um ein Rotieren des Ventils/Antriebs zu vermeiden. Anderenfalls könnten erhebliche Personen- und Sachschäden die Folge sein.
- 3. Wenden Sie sich im Falle eines Transportschadens umgehend an Ihren Spediteur.
- 4. Bei Unsitmmigkeiten, wenden Sie sich bitte an Ihren Vertreter der Flowserve Flow Control Division.

## 3.2 Lagerung

Steuerventil-Pakete (ein Steuerventil mit Armaturen) können in einem geschlossenen Gebäude, das den Umweltschutzbedingungen entspricht, sicher gelagert werden. Eine Beheizung ist nich erforderlich. Steuerventil-Pakete müssen auf passenden Hemmschuhen gelagert werden, nicht direkt auf dem Boden. Der Lagerort muss trocken und frei von Staub oder Schmutz etc. sein.

## 3.3 Überprüfung vor Installation

Wenn ein Steuerventil-Paket über mehr als ein Jahr hinweg gelagert wurde, muss vor der Installation des Ventils ein Antrieb zur Überprüfung gemäß den Anweisungen zu Installation, Betrieb und Wartung (IBW) zerlegt werden. Wenn O-Ringe verbogen oder anderweitig beschädigt sind, müssen sie ersetzt und der Antrieb neu gebaut werden. Alle Antriebe müssen dann zerlegt und überprüft werden. Bei der Ersetzung der O-Ringe sind folgende Schritte zu befolgen:

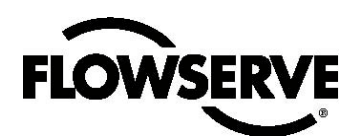

- 1. O-Ringe des Druckreglers auswechseln.
- 2. Verschleißteile des Hubmagneten und des Stellungsreglers überprüfen und bei Bedarf austauschen.

# 4 Logix 3200MDStellungsregler Übersicht

Logix 3200MD ist ein zweidrahtiger digitaler Stellungsregler mit 4-20 mA Eingangssignal. Er ist über die lokale Benutzerschnittstelle konfigurierbar. Der Logix 3200MD verwendet das HART Protokoll und unterstützt damit eine Zweiwege-Fernkommunikation mit dem Stellungsregler. Der Logix 510 Stellungsregler steuert ein- und zweifachwirkende lineare Antriebe sowie Drehantriebe. Der Stellungsregler wird vollständig über das Eingangssignal mit 4-20 mA betrieben. Der Anlaufstrom muss mindestens 3.6 mA ohne AO-Karte oder 3.85 mA mit AO-Karte betragen.

## 4.1 Spezifikationen

#### *Tabelle I: Elektrische Spezifikationen*

*Tabelle III: Umgebungsbedingungen*

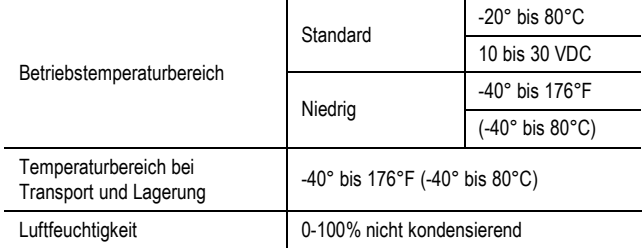

*Hinweis: die Luftzufuhr muss dem ISA Standard ISA 7.0.01 entsprechen (Taupunkt von mindestens 18 Grad Fahrenheit (-7,78 Grad Celsius) unterhalb der Umgebungstemperatur, Partikelgröße unter fünf Mikrometer (1 Mikrometer empfohlen) und Ölgehalt nicht mehr als ein Teil pro Million).*

#### *Tabelle IV: Physikalische Spezifikationen*

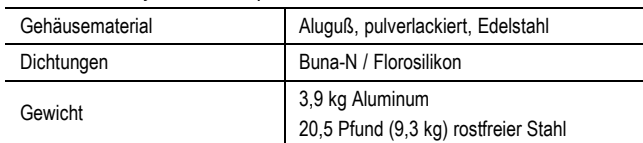

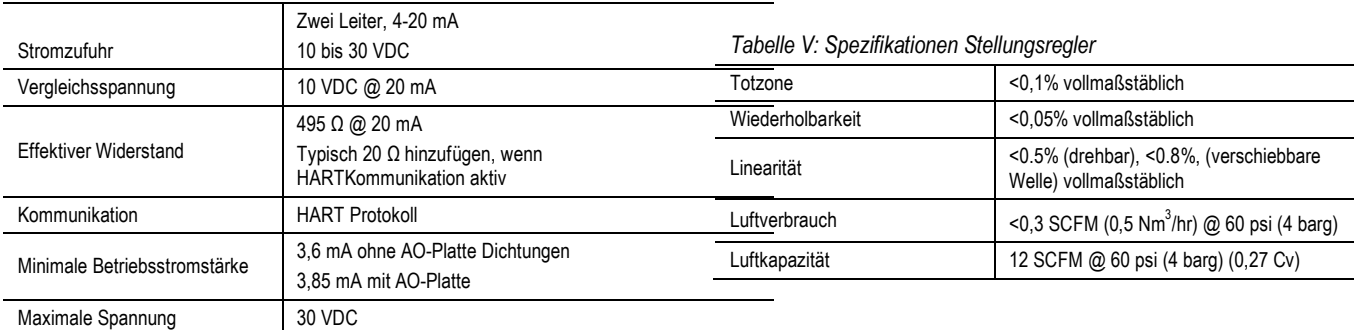

*Tabelle II: ValveSight Suite Software-Spezifikationen*

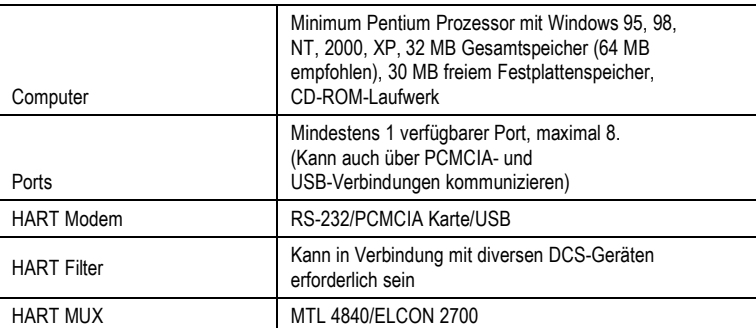

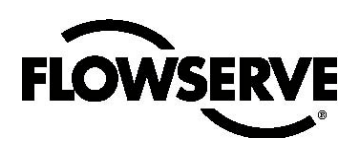

#### *Tabelle VII: Zertifikate über Gefahrenzonen*

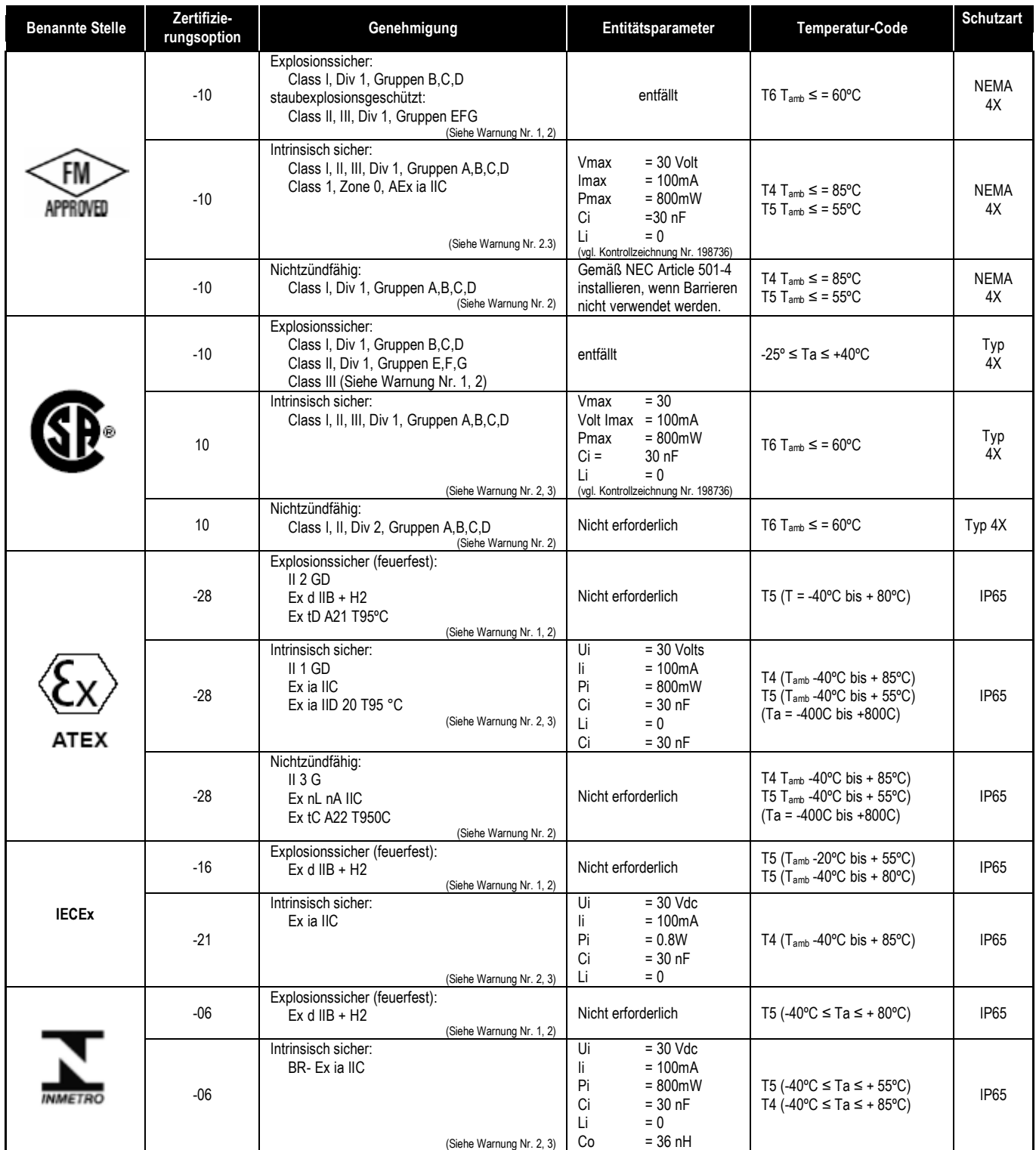

**WARNHINWEISE:** 

1. Um die Gültigkeit der Zertifikationen zu wahren, dürfen während des Betriebs keine Abdeckungen entfernt oder gelöst werden. 2. Zur Vermeidung statischer Entladungen nur mit einem feuchten Tuch abwischen.

3. Die mit dem Stellungsregler verbundenen Geräte müssen eigensicher und entsprechend den Vorschriften für eigensichere Installation installiert sein.

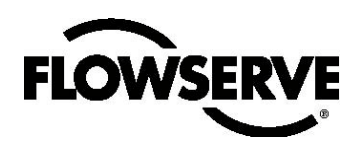

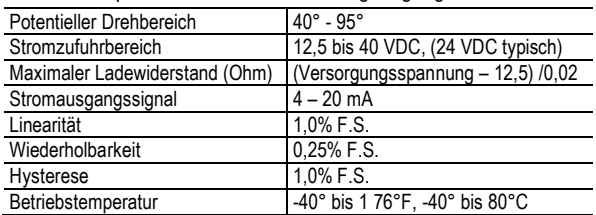

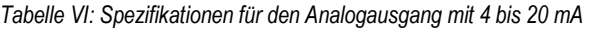

## 4.2 Betrieb des Stellungsreglers

Der Stellungsregler Logix 3200MD ist ein Gerät mit elektrischer Rückmeldung. Abbildung 1 zeigt einen auf einem zweifach wirkenden linearen Antrieb installierten pneumatisch öffnenden Stellungsregler Logix 3200MD.

Der Logix 3200MD bezieht Strom von einem zweidrahtigen Eingangssignal mit 4-20 mA. Da dieser Stellungsregler jedoch HART Kommunikationen verwendet, können zwei Quellen für das Befehlssignal genutzt werden: Analog und Digital. Bei der analogen Quelle wird das Signal mit 4-20 mA für die Befehle verwendet. Bei der digitalen Quelle wird der Pegel des Eingangssignals mit 4-20 mA ignoriert und ein über HART gesendetes digitales Signal für die Übermittlung der Befehle verwendet. Auf die Befehlsquelle kann mit ValveSight Software, den HART 375 Communicator oder sonstige Hostsoftware zugegriffen werden.

Unabhängig davon, ob die analoge oder die digitale Quelle verwendet wird, sind 0% immer als geschlossene und 100% immer als offene Position des Ventils definiert. In der analogen Quelle wird das Signal mit 4-20 mA in einen Prozentsatz konvertiert. Während der Loop-Kalibrierung werden die 0% und 100% entsprechenden Signale definiert.

Das Eingangssignal in Prozent durchläuft einen Charakterisierungs-/Modifizierungsblock. Der Stellungsregler verwendet keine weiteren CAMs oder sonstigemechanische Mittel zur Charakterisierung seines Outputs. Diese Funktion erfolgt in der Software, was eine benutzerdefinierte Anpassung vor Ort ermöglicht. Der Stellungsregler kennt drei grundlegende Modi: Linear, prozentgleich (=%) und benutzerdefiniert. Im linearen Modus wird das Inf Signal in einem 1:1 Transfer direkt an den Steueralgorithmus geleitet. Im prozentgleichen (=%) Modus wird dem Eingangssignal eine< -Standard 30:1 Messbereichskapazität =% Kurve zugewiesen. Wenn die benutzerdefinierte Charakterisierung aktiviert ist, wird das Eingangssignal entweder einer standardmäßigen Ausgangskurve =% oder einer benutzerdefinierten 21-Punkt-Ausgangskurve zugewiesen. Die benutzerdefinierte 21-Punkte-Ausgangskurve wird anhand einer Handheld oder ValveSight-Software definiert. Zusätzlich können sich zwei benutzerdefinierte Funktionen, Soft Limits und MFC (Minimum Position Cutoff) auf die Endeingabe auswirkenSignal. Der eigentliche Befehl zur Positionierung der Spindel nach der Evaluation von Charakterisierungen oder benutzerdefinierten *Begrenzungen wird als Control Command bezeichnet*..

*Abbildung 1: Logix 3200MD Digital Positioner Schematic (pneumatisch öffnende Konfiguration)*

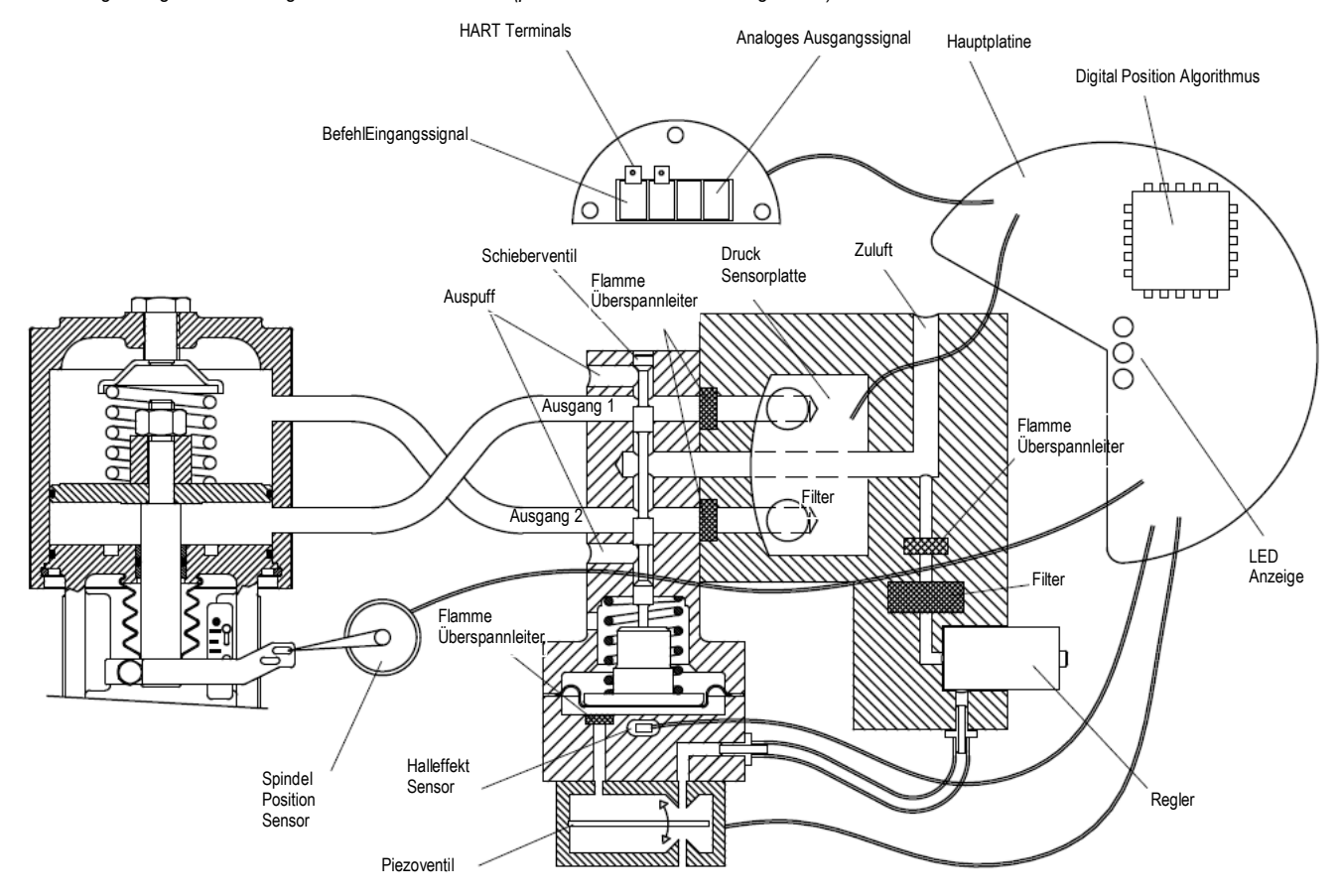

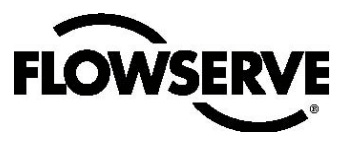

*Abbildung 2: System Positioning Algorithmus*

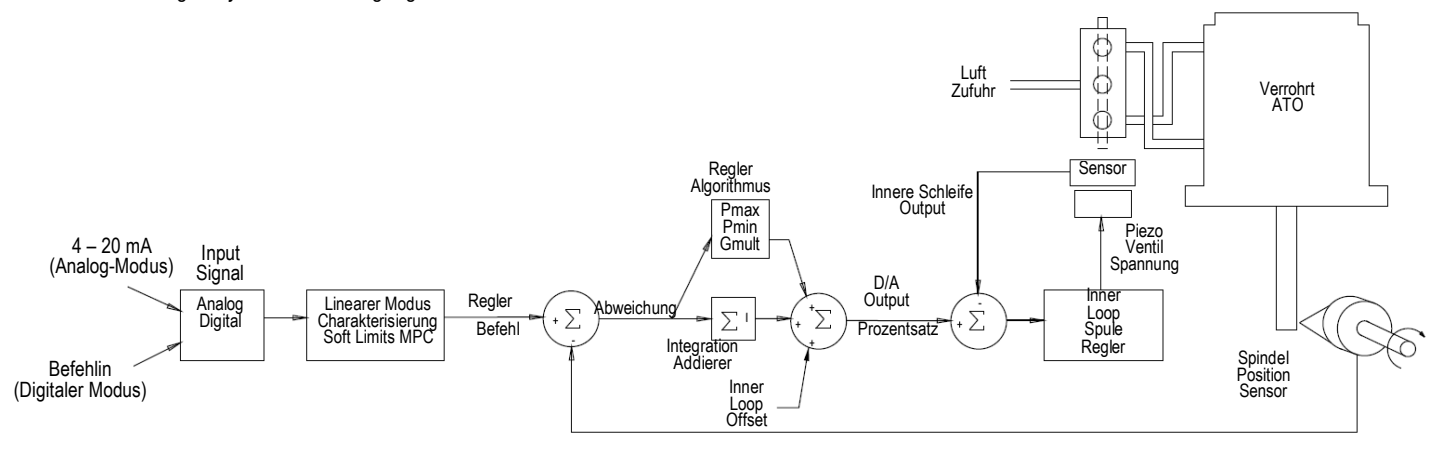

Logix 3200MD verwendet einen zweistufigen Spindel-positionierenden Algorithmus. Die zwei Stadien bestehen aus einer

Inner-Loop-Schiebersteuerung und einer

Outer-Loop-Spindelpositionie- rungskontrolle. In Abbildung 1 misst ein Spindelpositionssensor die Bewegungen der Spindel. Der *Steuerbefehl* wird mit der *Spindelposition* verglichen. Falls sich eine Abweichung abzeichnet, sendet der Kontrollalgorithmus ein Signal an einen Regler innerhalb der Schleife, um die Spindel auf- oder abwärts zu bewegen. Damit wird die Position der Spindel schnell korrigiert. Die Druckzustände im Antrieb ändern sich, und die Spindel setzt sich in Bewegung. Die Bewegung der Spule reduziert die Abweichung zwischen *Steuerbefehl* und *Spindelposition*. Dieser Vorgang wird fortgesetzt, bis die Abweichung ausgeglichen ist.

Die innere Schleife steuert die Position des Schieberventils über ein Antriebsmodul. Das Antriebsmodul besteht aus einem temperaturkompensierten Hall-Sensor und einem Piezoventil-Druckmodulator. Der Piezoventil-Druckmodulator steuert anhand einer Umlenkung des Piezostrahls den Luftdruck unter einer Membran. Der Piezostrahl krümmt sich aufgrund einer Spannungszufuhr aus der Elektronik der inneren Schleife. Bei zunehmender Spannungszufuhr in das Piezoventil krümmt sich der Piezostrahl und schließt eine Düse, wodurch der Druck unter der Membran steigt. Bei zu- oder abnehmendem Druck unter der Membran bewegt sich das Schieberventil entsprechend auf- oder abwärts. Der Hall-Sensor übermittelt die Position der Spule zu Kontrollzwecken zurück an die Elektronik der inneren Schleife.

## 4.3 Detaillierte Abfolge von Arbeitsschritten mit dem Stellungsregler

Ein detaillierteres Beispiel erklärt die Steuerfunktion. Stellen Sie sich folgende Konfiguration vor:

- Die Einheit befindet sich in der *analogen Befehlsquelle.*
- Die benutzerdefinierte Charakterisierung ist deaktiviert (und daher linear).
- "No soft limits" ist aktiviert. Kein MPC ist eingestellt.
- Ventil weist keine Abweichung und ein Eingangssignal von 12 mA auf.
- Loop-Kalibrierung: 4 mA = 0% Befehl, 20 mA = 100% Befehl.
- Antrieb ist verkabelt und Stellregler pneumatisch öffnend konfiguriert.

Unter diesen Bedingungen stellen 12 mA eine *Befehlsquelle* von 50 Prozent dar. *Benutzerdefinierte Charakterisierung* ist deaktiviert, so dass die *Befehlsquelle*1:1 an den *Steuerbefehl* weitergereicht wird. Da keine Abweichung besteht, beträgt die Spindelposition ebenfalls 50 Prozent. Mit der Spindel in der gewünschten Position befindet sich das Schieberventil in der mittleren Position, wo es die Druckzustände ober- und unterhalb des Kolbens im Antrieb ausgleicht. Diese Spulenposition wird allgemein als *null* oder *ausgeglichen* bezeichnet.

Nehmen wir an, das Eingangssignal änder sich von 12 mA zu 16 mA. Der Stellungsregler wertet dies als *Befehlsquelle* von 75 Prozent. Bei *Linearer Charakterisierung* beträgt der *Steuerbefehl* nun 75 Prozent. Die Abweichung ist die Differenz zwischen *Steuerbefehl* und *Spindelposition*: Abweichung = 75% - 50% = +25%, wobei 50 Prozent der aktuellen Spindelposition entspricht. Bei dieser positiven Abweichung sendet der Kontrollalgorithmus ein Signal zur Aufwärtsbewegung der Spule aus ihrer aktuellen Position heraus. Während die Spule aufsteigt, wird dem Boden des Antriebs Luft zugeführt und dem oberen Ende des Antriebs Luft entzogen. Dieses neue Druckdifferential veranlasst die Spindel, sich in die gewünschte Position von 75 Prozent zu bewegen. Während die Spindel sich bewegt, verringert sich die *Abweichung.* Der Kontrollalgorithmus beginnt, die Spulenöffnung zu verringern. Dieser Vorgang wird fortgesetzt, bis die *Abweichung* ausgeglichen ist. An diesem Punkt befindet sich die Spule wieder in ihrer ausgeglichenen Position. Die Spindelbewegung stoppt und die gewünschte Position ist erreicht.

Ein wichtiger Parameter wurde noch nicht angesprochen: Offset in der inneren Schleife. Entsprechend der Abbildung 2 wird ein Wert, der sogenannte*Offset in der inneren Schleife*, zum Ausgang des Kontrollalgorithmus hinzugefügt. Damit die Spule in ihrer ausgeglichenen Position bleibt, muss der Steueralgorithmus einen Befehl ungleich Null an die Spule ausgeben. Das ist der Zweck des *Offsets der inneren Schleife.* Dieser Wert entspricht dem Signal, das an die Spulensteuerung gesendet werden muss, um sie auf eine Nullposition ohne Abweichung zu bringen. Dieser Parameter ist wichtig für die ordnungsgemäße Steuerung. Er wird während der Hubkalibrierung automatisch optimiert und gesetzt.

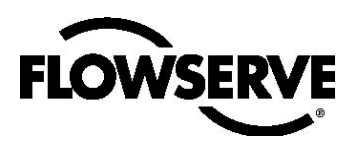

*Abbildung 3: Lineare Montage des "Mark One"-Steuerventils*

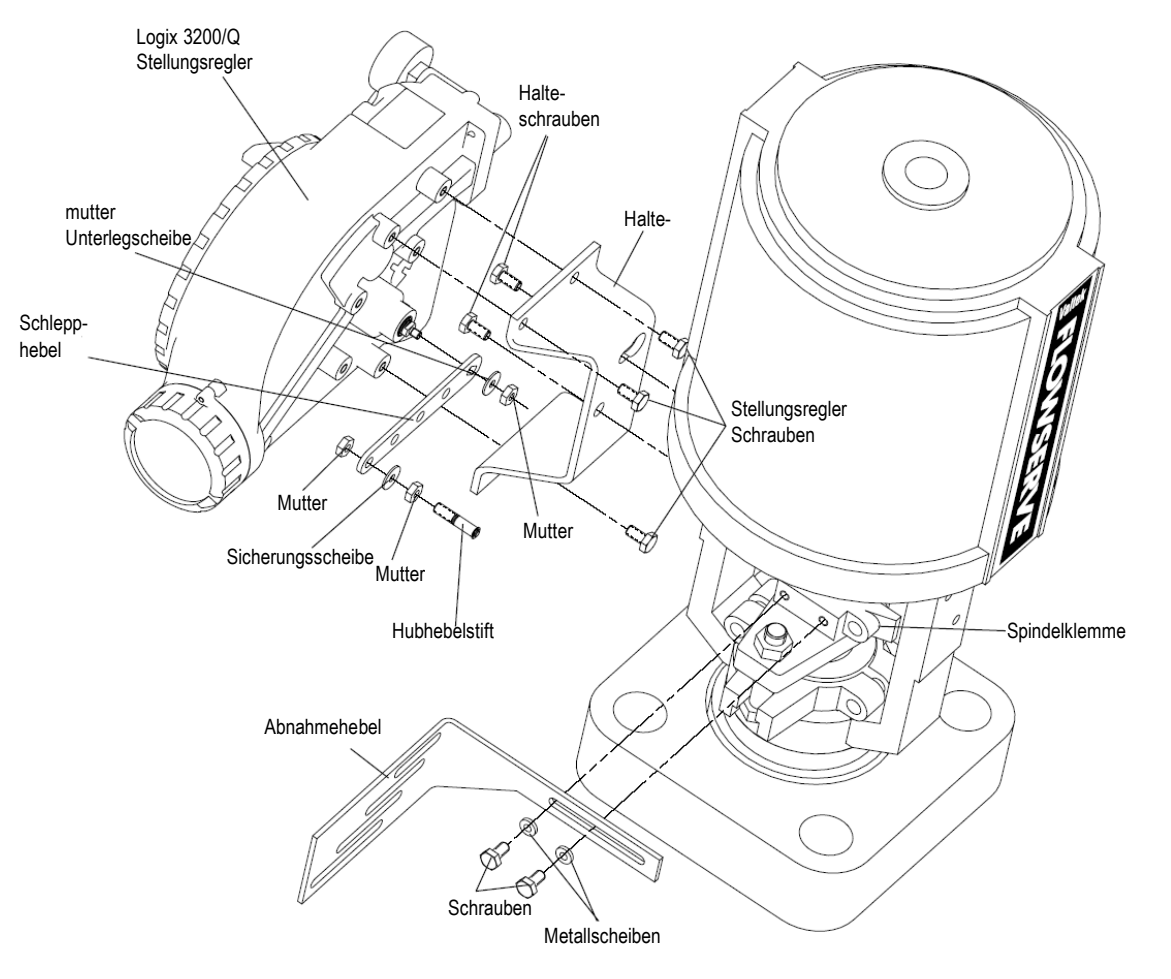

## 5 Montage und Installation

### 5.1 Montage an Ventilen Valtek Linear Mark One

Um einen Logix 3200MD Stellungsregler an einem Ventil Valtek Linear Mark One zu montieren, folgen Sie der Abbildung 3 und den unten beschriebenen Schritten. Folgende Werkzeuge werden benötigt:

- 9/16" Gabelschlüssel (oder *Gabelschlüssel* für Lochgrößen kleiner/gleich 2,88)
- 7/16" Ringschlüssel
- 3/8" Gabelschlüssel
- 1. Scheibe und Mutter von Hubhebelstift entfernen. Stift entsprechend dem Hubweg in das entsprechende Bohrloch im Schlepphebel einführen. Die Hubwege sind neben den entsprechenden Bohrungen eingestanzt. Achten Sie darauf, dass die gewindelose Seite des Stiftes sich auf der Seite der Einstanzung befindet. Sicherungsscheibe wieder einsetzen und Mutter festziehen, um die Montage des Schlepphebels abzuschließen.
- 2. Doppel-D-Keilnut in den Schlepphebel über die Flachkopfschrauben auf dem Rückmeldeschaft in der Hinterseite des Stellers schieben. Darauf achten, dass der Hebel auf die Schnittstellenseite des Stellungsreglers zeigt. Sicherungsscheibe über die Gewinde am Schaft schieben und Mutter anziehen.
- 3. Halterung an den drei äußeren Montagelöchern des Stellungsreglers ausrichten. Mit 1/4" Schrauben befestigen.
- 4. Eine Schraube in den jochförmigen Befestigungsfuß in der Nähe des Zylinders hineindrehen. Stoppen, wenn die Schraube ca. 3/16" vom Befestigungsfuß absteht.

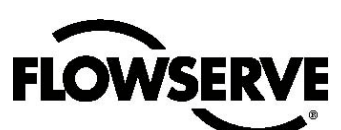

- 5. Das größere Ende des tränenförmigen Bohrloches auf der Rückseite des Stellungsreglers bzw. der Halterung über die Montageschraube schieben. Das kleinere Ende des Bohrloches unter die Montageschraube schieben und mit dem unteren Bohrloch abfluchten.
- 6. Untere Montageschraube einführen und anziehen.
- 7. Abnehmbaren Hebel an der Montageplatte der Spindelklemme positionieren. Loctite 222 an den Schrauben anbringen und durch die Scheiben in die Spindelklemme führen. Schrauben nicht anziehen
- 8. Den passenden Stift-Schlitz des abnehmbaren Hebels entsprechend dem Hubweg über den Stift des Schlepphebels schieben. Die Hubwege sind neben dem jeweiligen Bohrloch eingestanzt.
- 9. Den abnehmbaren Hebel auf der Hülse des Hubhebelstiftes zentrieren.
- 10. Den abnehmbaren Hebel an der Oberseite der Spindelklemme ausrichten und Schrauben anziehen. Auf 120 in-lb toquieren.

**HINWEIS:** Bei ordnungsgemäßer Montage sollte sich der Schlepphebel bei 50% Hub des Ventils in horizontaler Position befinden und um ±30° drehbar sein. Bei unsachgemäßer Montage tritt ein Hubkalibrierungsfehler auf, und die Anzeigenleuchten blinken einen RGGY-Code, der besagt, dass der Positionssensor an einem Ende des Hubweges den zulässigen Bereich verlassen hat. Feedback-Verbindungen wiederherstellen oder Positionssensor drehen, um den Fehler zu korrigieren.

## 5.2 Montage an Standard Valtek Drehventilen (Siehe Abbildung 4)

Die Standard-Montage gilt für Valtek Ventil-/Antrieb Kombinationen, die nicht über anmontierte Tanks oder Handräder verfügen. Die Standardmontage verwendet eine Direktverbindung mit dem Ventilschaft. Diese Verbindung soll minimale Fehlabfluchtungen zwischen Steller und Antrieb erlauben. Folgende Werkzeuge werden benötigt:

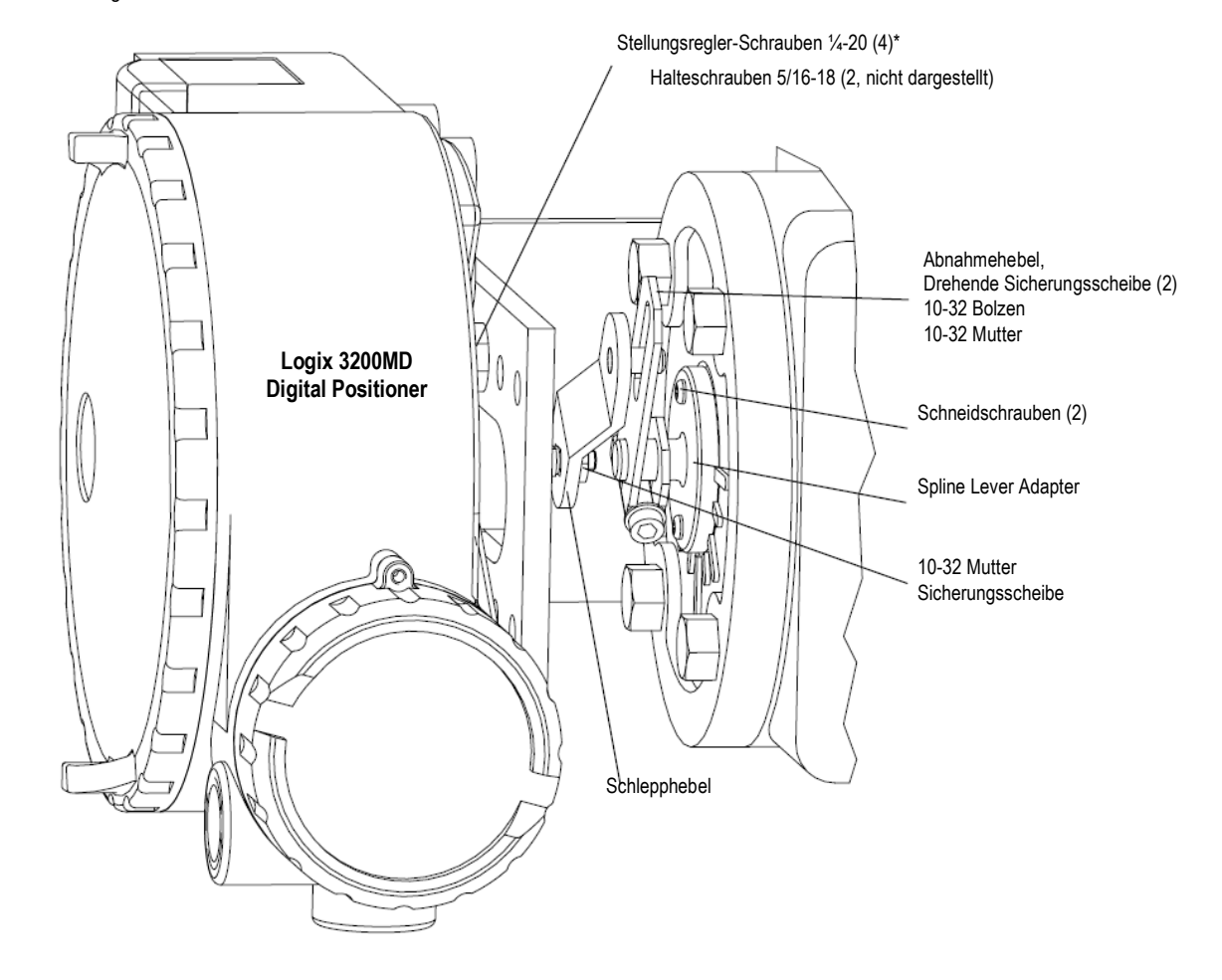

*Abbildung 4: Standardmontage*

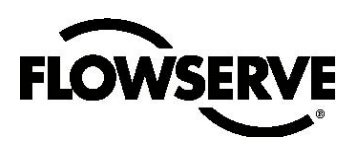

- 5/32" Inbusschlüssel
- 1/2" Gabelschlüssel
- 7/16" Gabelschlüssel
- 3/8"Anschluss mit Verlängerung
- 3/16" Schraubenschlüssel
- 1. Adapter mit zwei 6 x 1/2" Schneidschrauben an gekerbtem Hebel befestigen.
- 2. Abnahmehebel auf den Adapterschaft schieben. Schraube mit Sternscheibe durch den Abnahmehebel führen und zweite Sternscheibe und Mutter hinzufügen. Mutter anziehen, sodass Hebel locker am Schaft anliegt, aber noch drehbar ist. Sie wird festgezogen, sobald die Verbindung korrekt ausgerichtet ist.
- 3. Schlepphebel mit Sternscheibe und 10-32 Mutter an Rückmeldeschaft des Stellers befestigen.

**HINWEIS:** Der Hebel zeigt aufwärts, wenn der Rückmeldeschaft sich in der freien Position befindet.

*Abbildung 5: Optionale Montage*

- 4. Den Stellungsregler mit 1/4-20 x 1/2" Schrauben im korrekten Lochbild (aufgestempelt) an der universellen Halterung befestigen.
- 5. Mit 1/2" Maulschlüssel und zwei 5 ⁄16-18 x 1/2" Schrauben Halterung an Antriebs-Transportgehäuse anbringen. Schrauben nicht voll anziehen, bis abschließende Einstellungen vorgenommen wurden.
- 6. Abnahmehebel drehen, sodass der Stift des Schlepphebels in den Schlitz am Abnahmehebel gleitet. Halterung nach Bedarf positionieren, unter Berücksichtigung des Schlitzes für den Hubhebelstift und den Abnahmehebel. Der Stift sollte ca. 1 ⁄16" über den Abnahmehebel hinausragen. Bei korrekter Anpassung die Halterungsschrauben festziehen.

#### **Ausrichtung des Abnahmehebels für die abschließende Fixierung**

1. Den Logix 3200MD Stellungsregler gemäß den Anweisungen in Abschnitt 5.4, "Verkabelung von Antrieb mit Stellungsregler", mit dem Antrieb verkabeln.

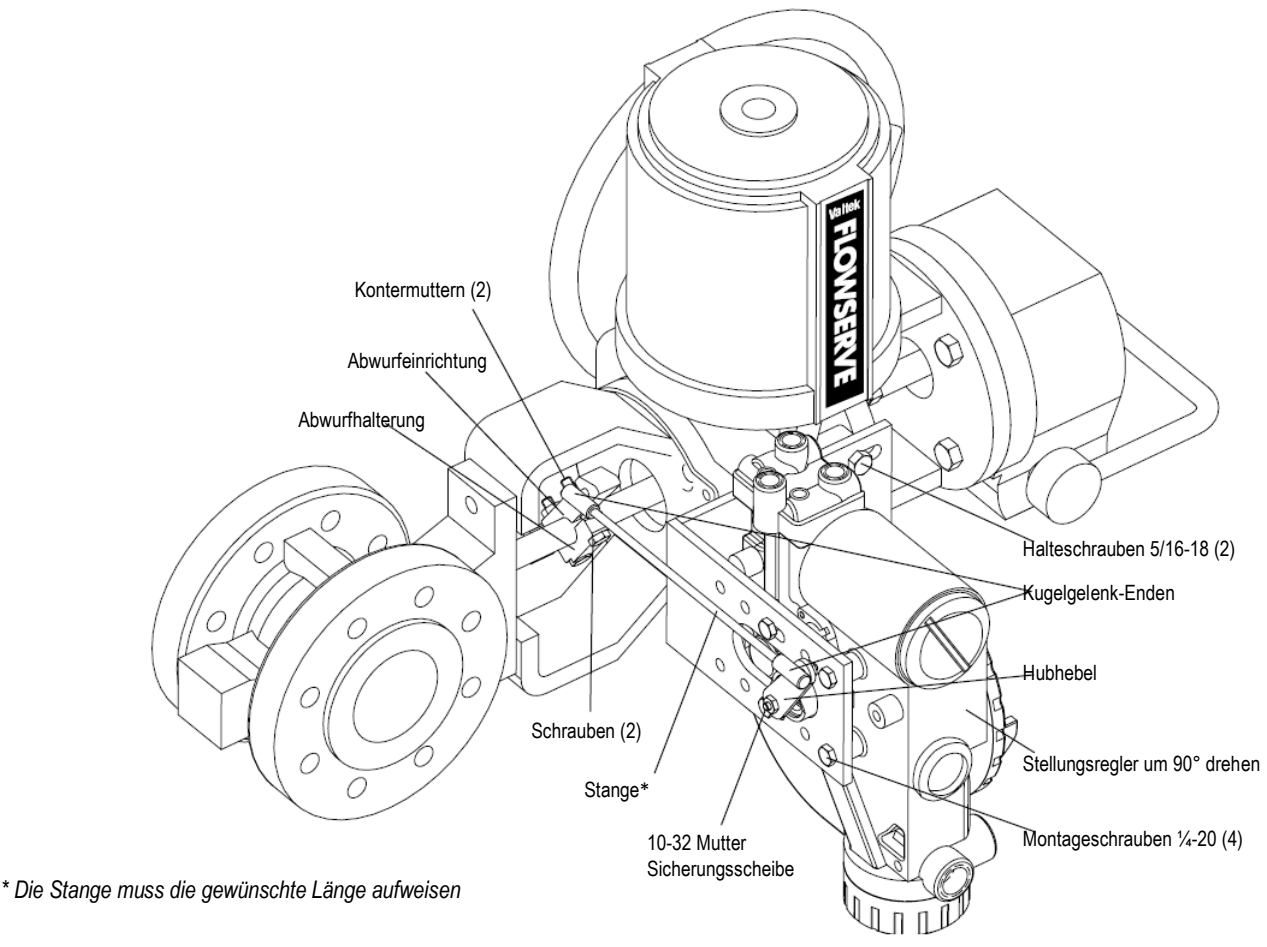

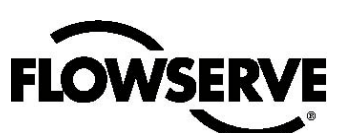

- 2. Schlepphebel **bei unterbrochenem Versorgungsdruck** in dieselbe Richtung drehen, in die der Schaft sich bei Verlust von Versorgungsdruck drehen würde. Wenn der mechanische Haltepunkt des Schlepphebels (steller) erreicht ist, um ca. 15 Grad zurückdrehen.
- 3. Abnahmehebel in Position halten, Schraube des Abnahmehebels anziehen.

**HINWEIS:** Der Abnahmehebel sollte so locker sitzen, dass er den Schlepphebel in Position hält und zugleich beweglich bleibt.

- 4. Regulierte Luftzufuhr in den entsprechenden Port am Verteiler.
- 5. Hauptabdeckung entfernen und DIP-Schalter und Quick-CalTaste orten.
- 6. DIP-Schalter entsprechend Beschriftung auf Hauptplatine einstellen. (Eine detailliertere Erklärung der DIP-Schaltereinstellungen enthält Abschnitt 7, "Startup (Inbetriebnahme)")
- 7. Betätigen Sie die Quick-CalTaste 3 oder 4 Sekunden lang oder solange, bis sich der Stellungsregler in Bewegung setzt. Der Stelungsregler führt nun eine Hubkalibrierung durch.
- 8. Bei erfolgreicher Kalibrierung blinkt die grüne LED GGGG oder GGGY, und das Ventil befindet sich im Kontrollmodus. Fahren Sie mit Schritt 9 fort. Falls die Kalibrierung fehlgeschlagen ist, wie durch einen blinkenden RGGY-Code angezeigt, wurden die A/D-Feedback-Werte überschritten und der Hebel muss von den Grenzen des Stellungsreglers weggedreht werden. Zu Schritt 2 zurückkehren und Hebel um ca. 10 Grad zurückdrehen.

**HINWEIS:** Vergessen Sie nicht, vor der Neuausrichtung des Hebels die Luftzufuhr zu unterbrechen.

9. Mutter unter Abnahmehebel anziehen. Die Zylinderschraube des Abnahmehebels muss mit ca. 40 in-lb festgezogen sein.

**HINWEIS:** Wenn der Abnahmehebel abrutscht, muss der Stellungsregler neu kalibriert werden.

**2. HINWEIS:** Eine Nichtbeachtung dieses Hinweises kann Schäden an Stellungsregler und/oder Verbindung nach sich ziehen. Pneumatische Reaktion vor Verriegelung des Abnahmehebels sorgfältig überprüfen.

## 5.3 Optionale Montage des Valtek Drehventils (Siehe Abbildung 5)

Die optionale Montage gilt für Valtek Ventil-/Antrieb Kombinationen, die über anmontierte Tanks oder Handräder verfügen.

Die optionale Montage verwendet eine Verbindung mit dem Ventilschaft. Folgende Werkzeuge werden benötigt:

- 3/8"Gabelschlüssel
- 7/16" Gabelschlüssel
- 1/2" Gabelschlüssel
- 1. Mit einem 1/2" Gabelschlüssel und zwei 5/16-18 x 1/2" Schrauben Halterung an Antriebs-Transportgehäusen anbringen. Halterung nicht festziehen, um Nachjustierung zu ermöglichen.
- 2. Stellungsregler mit vier 1/4-20 x 1/2" Bolzen und einem 7⁄16" Gabellschlüssel an universeller Halterung befestigen, unter Verwendung des Lochbildes mit vier Löchern, auf dem der Stellungsregler die größte Distanz zum Ventil einnimmt. Stellungsregler um 90 Grad aus der Normalposition drehen, sodass Lehren aufwärts zeigen.
- 3. Schlepphebel mit Sternscheibe und 10-32 Mutter an Rückmeldeschaft des Stellungsreglers befestigen.
- 4. Abwurfeinrichtung und Abwurf halterung mit zwei 1/4-20 Bolzen und zwei 1/4-20 Kontermuttern an Ventilschaft befestigen. Abwurfeinrichtung bis zur Endeinstellung nicht festziehen.
- 5. Kugelgelenkverbindung an Abwurfeinrichtung festziehen (Schraubensicherungen wie von Loctite empfohlen, um ein Zurückdrehen zu verhindern). Länge des Zugankers so wählen, dass Schlepphebel und Abwurfeinrichtung parallel zueinander rotieren (Anker muss auf gewünschte Länge zugeschnitten werden). Das andere Ende des Kugelgelenkes mit einer Sternscheibe und einer 10-32 Mutter mit dem Schlepphebel verbinden.
- 6. Schrauben von Halterung und Abwurfeinrichtung anziehen.
- 7. Auf ordnungsgemäßen Betrieb prüfen, Drehrichtung beachten.
	- **WARNHINWEIS:** Bei Drehungen in die falsche Richtung können ernsthafte Schäden an Stelungsregler und Verbindungen auftreten. Pneumatik und Hubrichtung vor Aufnahme des Betriebs sorgfältig überprüfen.

## 5.4 Verbindung Stellungsregler mit Antrieb

Der Logix 3200MD ist unempfindlich gegenüber Änderungen des Versorgungsdruckes und kann Versorgungsdruckzuständen von 30 bis 150 psig standhalten. Ein Versorgungsregler ist zu empfehlen (aber nicht unbedingt erforderlich), wenn der Kunde die diagnostischen Funktionen des Logix 3200MD verwendet. In Anwendungen, in denen der Versorgungsdruck den maximalen Antriebsdruck überschreitet, ist ein Regler erforderlich, um den Druck auf den zulässigen Maximaldruck anzupassen (nicht zu verwechseln mit Betriebsbereich). Ein Luftfilter ist sehr zu empfehlen für alle Anwendungen, die mit Luftverschmutzung einhergehen können.

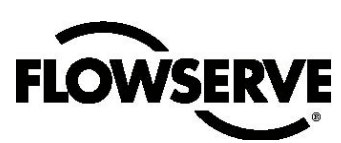

**HINWEIS:** Die Versorgungsluft muß dem ISA Standard ISA 7.0.01 oder IEC 770 entsprechen (ein Taupunkt von mindestens 10°C unter der Umgebungstemperatur, eine Partikelgröße von weniger als fünf Mikron (es wird ein Mikron empfohlen) und ein Ölgehalt von maximal einem Teil pro Million (ppm).

Pneumatisches Öffnen und Schließen werden von den Schlauchverbindungen des Stellmotors bestimmt, nicht von der Software. Bei der Auswahl von Pneumatik während der Konfiguration ist darauf zu achten, dass die Kontrolle die Information erhält, wie der Antrieb mit verkabelt wurde. Der oberste Ausgangsport heißt *Output 1*. Er sollte über Schläuche mit der Seite des Antriebs verbunden sein, die mit Luft versorgt werden, um beim Ansteigen des Signals die korrekte Maßnahme einzuleiten. Stellen Sie vor einer Hubkalibrierung fest, ob die Schlauchverbindungen ordnungsgemäß sind. Die korrekte Schläucheasurichtung ist entscheidend für die Funktionsbereitschaft des Stellungsreglers und den korrekten Fehlermodus. Folgen Sie der Abbildung 1 und den unten beschriebenen Schritten:

#### **Lineare zweifach wirkende Antriebe**

Für einen linearen pneumatisch öffnenden Antrieb ist der Port Output 1 des Verteilers mit der Unterseite des Antriebs über Schläuche verbunden. Der Port Output 2 des Verteilers ist mit der Oberseite des Antriebs über Schläuche verbunden. Bei einem linearen pneumatisch schließenden Stellmotor ist die obige Konfiguration umgekehrt.

#### **Drehbare zweifach wirkende Antriebe**

Für einen drehbaren Antrieb ist der Port Output 1 des Verteilers mit der Unterseite des Antriebs über Schläuche verbunden. Der Port Output 2 des Verteilers ist mit der Oberseite des Antriebs über Schläuche verbunden. Diese Schlauchverbindungskonvention gilt unabhängig von der Pneumatik. Bei rotierenden Antrieben bestimmt die Gehäuseausrichtung über die Pneumatik.

#### **Einfachwirkende pneumatische Antriebe**

Bei einfachwirkenden Antrieben ist der Output 1 immer mit der pneumatischen Seite des Antriebs verbunden. Output 2 muss angeschlossen werden.

## 6 Verkabelung und ErdungRichtlinien (Siehe Abbildung 6)

 **WARNHINWEIS:** Dieses Produkt verfügt über leitende Verbindungen in den Größen 1/2" NPT oder M20, die identisch erscheinen, aber nicht austauschbar sind. Gehäuse mit M20-Gewinden sind mit M20 über der Leiteröffnung gekennzeichnet. Unähnliche Gewinde zusammenzubringen führt zu Beschädigungen der Ausrüstung und zu Personenschäden und zum Erlöschen der Sicherheitszertifikate. Schlauchverschraubungen müssen vor der Installation den Gewinden des Gehäuses entsprechen. Wenn die Gewinde nicht zusammenpassen, sorgen Sie für passende Adapter oder kontaktieren Sie einen Flowserve-Vertreter.

*Abbildung 6: Feldterminierung*

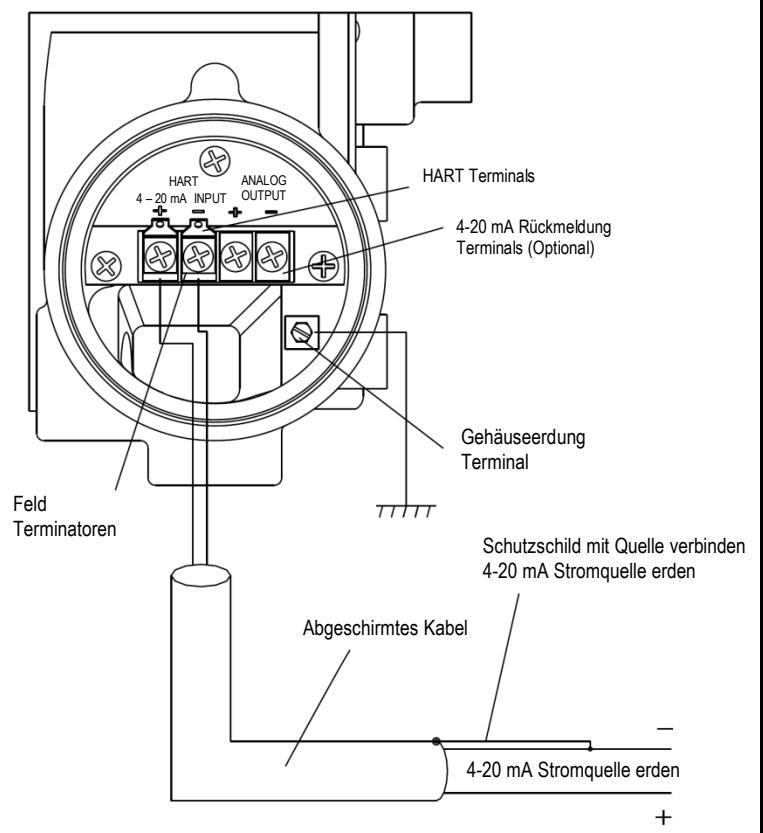

**LOWSERVE** 

## 6.1 4-20 mA Verkabelung für Befehlseingabe

Bei Feldverbindung Polarität überprüfen. Der Logix 3200 ist verpolungssicher. Stromquelle 4-20 mA mit dem Input Terminal mit 4-20 mA an der Benutzerschnittstelle verbinden (siehe Abbildung Figure 6). Nie eine Spannungsquelle direkt an die Anschlüsse des Logix 3200MD anschließen. Der Strom muss immer auf den Betrieb mit 4-20 mA begrenzt bleiben. Minimale Betriebsstromstärke beträgt 3.6 mA.

Das Eingangsignal an den Logix 510 muß in einem abgeschirmten Kabel übertragen werden. Abschirmungen müssen an einem Kabelende mit der Erde verbunden sein, um elektromagnetische Störungen zu vermeiden. Im allgemeinen ist die abgeschirmte Leitung an der Stromquelle anzuschließen (Abbildung 8).

**HINWEIS:** Der Logix 3200MD trägt eine eigensichere Barrierenbewertung von 100 mA. Eingangsströme sollten 100 mA nicht überschreiten.

## 6.2 Erdungsschraube

Die grüne Erdungsschraube, die sich auf der Innenseite des Deckels des Stellungsreglers befindet, ist zu verwenden, um die Einheit mit einer angemessenen und zuverlässigen Erdungsmassereferenz zu versehen. Diese Masse ist an die gleiche Masse anzuschließen, die für das Signalkabel verwendet wird. Weiterhin ist das Signalkabel an beiden Enden seines Verlaufs zu erden.

 **WARNHINWEIS:** Die geerdete Schraube darf nicht für den Anschluß abgeschirmter Signalkabel verwendet werden.

## 6.3 Vergleichsspannung (Abb. 7)

Die Vergleichsspannung ist der Grenzwert der Spannung, welche die Stromquelle zu liefern in der Lage ist. Ein Stromschaltkreis besteht aus der Stromquelle, Verdrahtungswiderstand, Barrierenwiderstand (soweit vorhanden) und der Impedanz des Logix 3200MD. Der Logix 3200MD setzt voraus, dass der Stromschaltkreis einen 10 VDC-Abfall im gesamten Stellungsregler bei maximaler Stromzufuhr zulässt. Der 10 VDC-Abfall über dieTerminals des Stellungsreglers hinweg wird durch den Stellungsregler vom 4-20 mA Stromeingang aus generiert.

*Abbildung 7: Vergleichsspannung*

Die tatsächliche Spannung an den Endgeräten variiert zwischen 9.8 und 10.0 VDC je nach mA Signal, HART Kommunikationen und Umgebungstemperatur.

 **WARNHINWEIS**: Nie eine Spannungsquelle direkt an die Anschlüsse des Stellungsreglers anschließen. Dies kann zu dauerhaften Platinenschäden führen.

Anhand folgender Berechnung prüfen, ob die Schleife den Logix 3200MD unterstützt.

Spannung = Vergleichsspannung (@ Strommax) - Strom<sub>max</sub>• (R<sub>barrier</sub>+R<sub>wire</sub>) Gleichung 1

Der errechnete Spannungswert muss größer als 10 VDC sein, damit der Logix 3200MD betrieben werden kann.

Beispiel:

DCS Vergleichsspannung = 19 VDC

Rbarrier = 300 Ω

 $R_{wire}$  = 25  $\Omega$ 

 $Strom<sub>max</sub> = 20 mA$ 

Spannung = 19 VDC – 0,020 A • (300 Ω + 25Ω) = 12,5 VDC

Die Spannung 12,5 VDC ist höher als die erforderlichen 10 VDC; daher unterstützt dieses System den Logix 3200MD. Der Logix 3200MD verfügt über einen Worst-Case-Eingangswiderstand von 500 Ω bei 20 mA Eingangsstrom.

## 6.4 Kabelanforderungen

Der Logix 3200MD verwendet das HART-Protokoll. Dieses Signal überlagert das 4-20 mA Stromsignal. Die beiden durch das HART-Protokoll verwendeten Frequenzen sind 1200 Hz und 2200 Hz. Um Störungen des HART-Signals zu verhindern, müssen Beschränkungen für Kabelkapazität und Kabellänge berechnet werden. Bei zu hoher Kapazität muss die Kabellänge begrenzt werden. Die Auswahl eines Kabels mit geringerer Kapazität ermöglicht mehr Länge. Auch der Netzwerkwiderstand wirkt sich auf die zulässige Kabellänge aus.

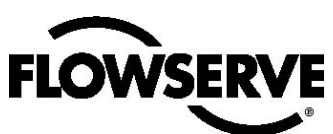

Zur Berechnung der maximalen Netzwerkkapazität ist folgende Formel anzuwenden:

$$
C_{\text{network}}\left(\mu\text{F}\right) \leq (65/(R_{\text{barrier}} + R_{\text{wire}} + 390)) - 0.0032
$$
 Gleichung 2

Beispiel: Rbarrier = 300 Ω

 $R<sub>wire</sub> = 25 Ω$  $C_{\text{cable}} = 22$  pF/Fuß = 0.000022 µF/Fuß

 $(65/(300+50+390)) - 0.0032 = 0.08 \mu F = C_{\text{max network}} (\mu f)$ 

Mfximum Kabellänge =  $C_{\text{max network}} (\mu f) / C_{\text{cable}}$ 

Mfximum Kabellänge = 0.08 µf/0.000022 µF/Fuß = 3636 Fuß

Zur Kontrolle des Kabelwiderstandes sollte ein 24 AWG-Kabel für Durchläufe unterhalb von 5000 Fuß (1524 Meter) verwendet werden. Für längere Kabelstrecken sollten 20 AWG-Kabel verwendet werden.

## 6.5 Intrinsisch sichere Barrieren

Bei der Auswahl von eigensicheren Barrieren sollte auf die Kompatibilität mit HART geachtet werden. Eine nicht kompatible Barriere kann auch dann die HART-Kommunikation verhindern, wenn sie den Schleifenstrom passiert und eine normale Stellersteuerung ermöglicht.

# 7 Inbetriebnahme

#### 7.1 Betrieb der Lokalen Schnittstelle des Logix 3200MD

Die lokale Schnittstelle des Logix 3200MD erlaubt dem Benutzer der Konfiguration der Grundfunktion des Stellungsreglers, die Abstimmung der Reaktion und die Kalibrierung des Stellungsreglers ohne zusätzliche Werkzeuge oder Konfiguratoren. Die lokale Schnittstelle besteht aus einer Kurzkalibrierungstaste für automatische Null- und Spanneneinstellung sowie zwei Jog-Tasten für die Spannung von Ventilen/Antrieben ohne fixen Stopp-Wert in der offenen Position. Es steht auch ein Schaltblock mit 8 Schaltern zur Verfügung. Sechs der Schalter dienen elementaren Konfigurationseinstellungen und einer bietet sich für Kalibrierungsoptionen an. Auch ein Auswahlschalter für die Anpassung der Gain-Einstellungen des Stellungsreglers ist vorhanden. Zur Anzeige des Betriebsstatus oder von Alarmzuständen verfügt die Schnittstelle über 3 LEDs.

*Abbildung 8: Lokale Benutzerschnittstelle*

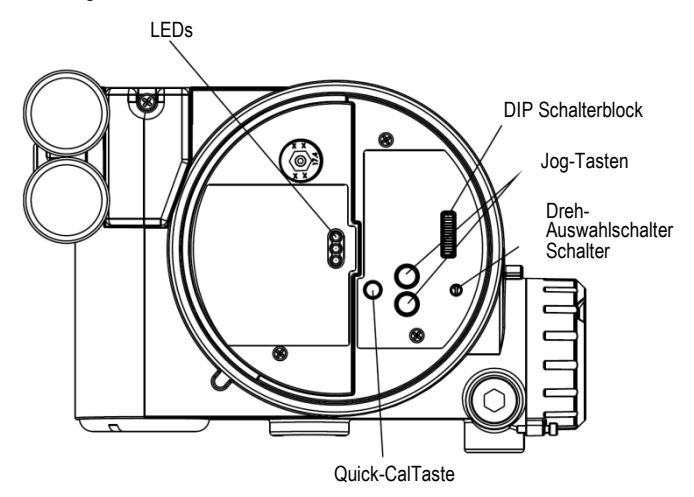

## 7.2 Erste DIP Schaltereinstellungen

Vor Inbetriebnahme der Einheit müssen die DIP-Schalter auf die gewünschten Optionen eingestellt werden. Detaillierte Beschreibungen dieser Einstellungen sind den Abschnitten 1&2 zu entnehmen.

**HINWEIS:** Die Schaltereinstellungen im Konfigurationsfeld werden nur durch Betätigung der "Quick-Cal" Taste aktiviert; Auto-Tune-Anpassungen können jedoch jederzeit vorgenommen werden.

## 7.3 Durchführung von DIP Schaltereinstellungen zur Konfiguration

Die ersten 7 DIP-Schalter dienen zur elementaren Konfiguration

#### **Pneumatischer Vorgang**

**LOWSERVE** 

Muss entsprechend der Konfiguration auf der mechanischen Leitungsverbindung und Federposition des Ventils/Antriebs eingestellt werden, da diese den pneumatischen Vorgang des Systems regeln.

**ATO (air-to-open, pneumatische Öffnung)** Wählen Sie ATO aus, wenn zunehmender Ausgangsdruck aus dem Stellungsreglerport 1 in die Leitung dringt, sodass sich das Ventil öffnet.

**ATC (air-to-close, pneumatische Schließung)** Wählen Sie ATC aus, wenn zunehmender Ausgangsdruck aus dem Stellungsreglerport 1 in die Leitung dringt, sodass sich das Ventil schließt.

#### **Signal bei Geschlossen**

Normalerweise werden für eine pneumatische Öffnung 4 mA und für eine pneumatische Schließung 20 mA eingestellt.

**4 mA** Die Auswahl 4 mA bewirkt die vollständige Schließung des Ventils, wenn das Signal 4 mA beträgt, und die vollständige Öffnung, wenn es 20 mA beträgt.

**20 mA** Die Auswahl 20 mA bewirkt die vollständige Schließung des Ventils, wenn das Signal 20 mA beträgt und die vollständige Öfffnung, wenn es 4 mA beträgt.

*Abbildung 9: Standardmäßige benutzerdefinierte Charakterisierung*

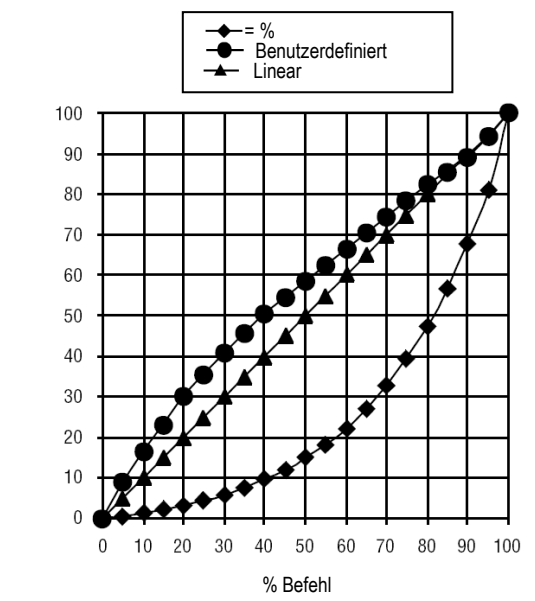

#### **Pos. Charakterisierung**

**Linear** Auswählen, ob die Position des Antriebs direkt proportional zum Eingangssignal sein soll. (Aufgrund ihrer inhärenten =% Merk male ergibt diese Einstellung eine =% Cv Charakteristik für die meisten Drehventile.)

**Optional** Auswählen, wenn eine andere Charakteristik erwünscht ist, die in Verbindung mit dem nächsten Schalter erfolgt, bezeichnet als Optional Pos. Char.

#### **Optional Pos. Charakterisierung**

Wenn der Schalter Pos. Charakterisierung auf optional gestellt ist, ist er mit den folgenden Optionen aktiv:

Die Option =% charakterisiert die Reaktion des Antriebs auf das Eingangssignal entsprechend einer prozentualen Standardkurve von 30:1.

**Benutzerdefiniert** Wenn *Benutzerdefiniert* ausgewählt ist, wird der Stellungsreglerr durch eine Tabelle charakterisiert, die anhand eines korrekt konfigurierten HART 275 Handheld oder einer sonstigen Host-Software eingerichtet wurde. Die Standardeinstellung für diese Kurve ist schnelles Öffnen. (auch als lineare Cv-Charakteristik für die meisten Drehventile verwendet)

Tabelle VIII: Charakteristische Kurvendaten

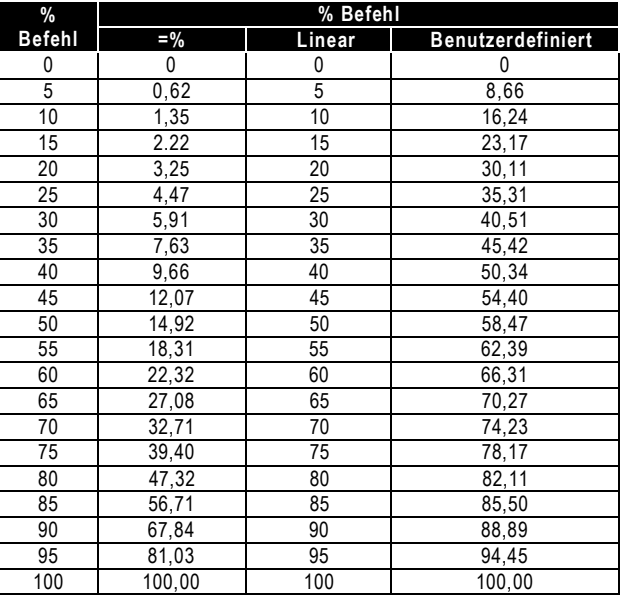

% Steuerbefehl % Steuerbefehl

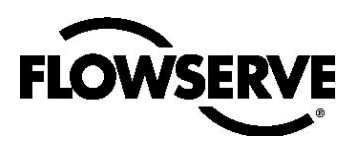

#### **Auto Tune**

Dieser Schalter bestimmt, ob sich der Stellungsregler automatisch selbst einstellt oder vorgegebene Parameter verwendet.

**Ein** *Ein* aktiviert eine Auto-Tune-Funktion, die automatisch die Gain-Einstellungen des Stellungsreglers aufgrund der aktuellen Position der "Gain"-Schaltereinstellungs- und -Reaktionsparameter bestimmt, die während der letzten Quick-Cal ermittelt wurden. Der Schalter agiert in Echtzeit, d. h. die Einstellungen können jederzeit angepasst werden. (Die Auswahl wird durch einen kleinen schwarzen Pfeil angezeigt. Der Slot ist NICHT enthalten.)

*Abbildung 10: Einstellbarer GAIN-Schalter* 

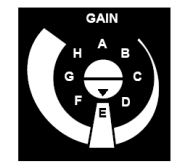

Wenn der optionale Verstärker-Schalter auf "D", "C" oder "B" steht und die Auto-Tune-Funktion eingeschaltet ist, werden auf der Grundlage der während der letzten Quick-Cal gemessenen Parameter sukzessive geringere Gain-Einstellungen verwendet.

Wenn der optionale Verstärkungs-Schalter auf "F", "G" oder "H" steht und die Auto-Tune-Funktion eingeschaltet ist, werden auf der Grundlage der während der letzten Quick-Cal gemessenen Parameter sukzessive höhere Gain-Einstellungen verwendet.

Wenn der Verstärker-Schalter auf "A" steht, wird die Einstellung nicht mit einer Quick-Cal modifiziert. Verwenden Sie diese Einstellung, wenn eine benutzerdefinierte Einstellung über ein Handheld oder eine sonstige Flowserve-Software erfolgen soll.

**Aus** *Aus* zwingt den Stellungsregler, einen der ab Werk vorgegebenen und vom "Verstärker"-Schalter bestimmten Einstellungssätze zu verwenden. Die Einstellungen "A" bis "H" sind vorgegebene Einstellungssätze mit progressiv höherer Verstärkung. Der Auswahlschalter für Verstärker kann jederzeit zur Anpassung der Einstellungsparameter verwendet werden.

**HINWEIS:** Autotune auf "E" ist die Standardeinstellung des Verstärker-Schalters für alle Antriebsrgrößen. Steigerung oder Verringerung der Verstärker-Einstellung ist eine Funktion der Stellungsregler-/Ventilreaktion auf das Steuersignal unabhängig von der Antriebsgröße.

#### **Ersatzschalter**

Eventuell erworbene Sonderfunktionen können mit diesem Schalter gesteuert werden. Details sind der gesonderten Dokumentation zu entnehmen.

#### **Stabilitätsschalter**

Dieser Schalter dient zur Einstellung des Kontrollalgorithmus des Stellungsreglers bei Steuerventilen mit geringer Reibung odder automatisierten Ventilen mit hoher Reibung.

Die Positionierung des Schalters auf der linken Seite optimiert die Reaktion von Ventilen mit geringer Reibung und hoher Leistung. Diese Einstellung sorgt für optimale Reaktionszeiten bei den meisten Steuerventilen mit geringer Reibung.

Die Positionierung des Schalters auf der rechten Seite optimiert die Reaktion von Ventilen und Stellungsregler mit hoher Reibung. Diese Einstellung verzögert die Reaktion leicht und stoppt normalerweise den Grenzzyklus, wie es bei Ventilen mit hoher Reibung auftreten kann.

**HINWEIS:** Diese Option ist wirksamer bei erweiterten Einheiten mit den optionalen Drucksensoren.

## 7.4 Einrichtung des Cal Dip-Schalters für den Modus Quick Calibration

Der achte DIP-Schalter wählt zwischen zwei Kalibrierungsoptionen aus. Die Funktion des Cal DIP-Schalters wird unten beschrieben.

**Auto** Wählen Sie *Auto*, wenn die Ventil-/Antriebs-Baugruppe über eine interne Stopp-Funktion in der offnen Position verfügt. Im Auto-Modus schließt der Stellungsregler das Ventil vollständig und registriert die Position 0% und öffnet dann das Ventil bis zum Stopp, um die Position 100% zu registrieren, wenn eine Selbstkalibrierung vorgenommen wird.Details zur Selbstkalibrierung des Stellungsreglers sind dem nächsten Abschnitt zu entnehmen.

**Jog** Wählen Sie *Jog* , wenn die Ventil-/Antrieb Kombination über keine Kalibrierungs-Stopp-Funktion in der offenen Position verfügt. Im Jog-Modus schließt der Stellungsregler das Ventil bei der Position 0% vollständig und wartet darauf, dass der Benutzer über die mit Auf- und Abwärtspfeilen beschrifteten Jog-Tasten die offene Position einstellt. Details zur manuellen Kalibrierung anhand der Jog-Tasten sind dem nächsten Abschnitt zu entnehmen.

 **WARNHINWEIS:** Während des Quick-Cal Vorgangs kann das Ventil unerwartet reagieren. Benachrichtigen Sie in diesen Fällen das betreffende Personal und sorgen Sie dafür, dass das Ventil sachgemäß isoliert ist.

## 7.5 Quick-Cal Vorgang

Die Quick-CalTaste dient zur lokalen Einleitung einer Kalibrierung des Stellungsreglers. Sie können die Kalibrierung starten, indem Sie die Quick-Cal Taste für ca. 3 Sekunden gedrückt halten. Ein Quick-Cal Vorgang kann jederzeit durch kurze Betätigung der Quick-Cal Taste abgebrochen werden. Die vorigen Einstellungen bleiben bestehen.

Wenn der "Quick Calibration"-Schalter (nicht mit der Quick-Cal Taste verwechseln) auf Auto geschaltet ist und die Ventil-/Antrieb Kombination über die erforderlichen Stoppfunktionen verfügt, erfolgt die Kalibrierung automatisch. Während der Kalibrierung blinken einige Leuchten, die den Fortschritt anzeigen. Wenn sich das Blinken zu einer wiederholten Abfolge beginnend mit der grünen Leuchte verstetigt, ist die

Kalibrierungabgeschlossen. (Zur Erklärung der Leuchtsequenzen siehe Tabelle X) Die Erstkalibrierung von extrem großen oder kleinen Antrieben kann mehrere Kalibrierungsversuche erfordern. Der Stellungsreglerr stellt sich auf die Leistung des Antriebs ein und beginnt jede Kalibrierung dort, wo der letzte Versuch abgebrochen wurde. Bei der Erstinstallation wird empfohlen, nach der ersten erfolgreichen Kalibrierung eine zweite durchzuführen, um optimale Ergebnisse zu erzielen. 16

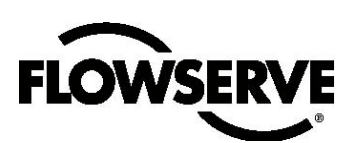

Wenn der "Quick calibration"-Schalter auf Jog steht, schließt die Kalibrierung das Ventil zunächst und veranlasst einen kleinen Sprung in der Ventilposition. Der Jog-Kalibrierungsvorgang ermöglicht dem Benutzer nur die manuelle Einstellung der Spanne; die Nullposition wird automatisch immer am Sitz eingestellt. Für eine erhöhte Null ist ein Handheld oder eine sonstige PC-basierte Konfigurationssoftware erforderlich. Während einer Jog-Kalibrierung blinken die LEDs in der Reihenfolge Y-G-Y-R und zeigen damit an, dass der Benutzer das Ventil anhand der Jog-Tasten manuell auf ca. 100% positionieren muss. Wenn das Ventil ca. 100% geöffnet ist, Tasten ▲ und ▼gleichzeitig betätigen, um mit dem nächsten Schritt fortzufahren. Das Ventil reagiert und wartet dann ab, während die Leuchten wiederum in der Reihenfolge Y-G-Y-R blinken; der Benutzer kann dann die Ventilposition ein zweites Mal auf exakt 100% einstellen. Wenn der Schaft korrekt positioniert ist, Tasten ▲ und ▼ erneut gleichzeitig betätigen, um die 100%-Position zu registrieren und fortzufahren. Zum Abschluss der Kalibrierung sind keine weiteren Interventionen des Benutzers erforderlich. Wenn sich das Blinken zu einer wiederholten Abfolge beginnend mit der grünen Leuchte verstetigt, ist die Kalibrierung abgeschlossen. (eine Erklärung der diversen Leuchtsequenzen ist dem Anhang zu entnehmen)

## 7.6 Lokale Steuerung der Ventilposition

Die lokale Steuerung der Ventilposition kann von der Benutzerschnittstelle aus erfolgen, indem der Benutzer beide Jog-Tasten gedrückt hält und die "Quick Cal"-Taste 3 Sekunden lang betätigt. Die Tasten ▲ und ▼ können dann zur Positionierung des Ventils verwendet werden. In diesem Modus blinken die LEDs in der Reihenfolge YGYY (gelb-grün-gelb-gelb). Um den lokalen Steuermodus zu beenden und zum normalen Betrieb zurückzukehren, kurz die "Quick Cal"-Taste betätigen.

 **WARNHINWEIS:** Beim Betrieb mit lokaler Ventilsteuerung reagiert das Ventil auf keine externen Befehle. Benachrichtigen Sie in diesen Fällen das betreffende Personal und sorgen Sie dafür, dass das Ventil sachgemäß isoliert ist.

## 7.7 Rückstellung auf die Werkseinstellung

Zur Wiederherstellung der Werkseinstellungen beim Hochfahren die Quick-CalTaste gedrückt halten; daraufhin werden alle internen Variablen inkl. Kalibrierung auf die Werkseinstellungen zurückgesetzt. Nach Wiederherstellung der Werkseinstellungen muss der Stellungsregler erneut kalibriert werden. Tag-Namen und andere vom Benutzer konfigurierte Limits, Alarmeinstellungen und Ventilinformationen gehen ebenfalls verloren und müssen wiederhergestellt werden.

 **WARNHINWEIS:** Die Wiederherstellung der Werkseinstellungen kann zur Außerbetriebsetzung des Ventils führen, bis eine korrekte Neukonfiguration erfolgt ist. Benachrichtigen Sie in diesen Fällen das betreffende Personal und sorgen Sie dafür, dass das Ventil sachgemäß isoliert ist.

## 7.8 Befehl "Zurücksetzen"

Ein Rücksetz-Befehl versetzt die Befehlsquelle wieder in den Zustand "analog", wenn sie zuvor versehentlich in den Digitalmodus versetzt wurde. Dies kann bei laufendem Quick-Cal Vorgang durch Gedrückthalten der Tasten ▲ und ▲ gleichzeitige Betätigung der Quick-CalTaste erfolgen. Nach der Zurücksetzung muss ein neuer Quick-Cal Vorgang gestartet werden.

## 7.9 Überprüfung der Versionsnummer

Die Versionsnummer des eingebetteten Codes kann jederzeit durch Drücken der Taste ▲geprüft werden, wenn nicht gerade eine Kalibrierung erfolgt. Abgesehen von der Änderung der Leuchtsequenz zur Anzeige der Haupt-Versionsnummer wird dies keine Auswirkung auf den Betrieb der Einheit haben Bei Drücken und Halten der Taste ▼wird die Neben-Versionsnummer angezeigt, ohne den Betrieb zu beeinträchtigen. Die Versionsnummern werden durch Addieren der zugewiesenen Ziffern entsprechend der folgenden Tabelle interpretiert:

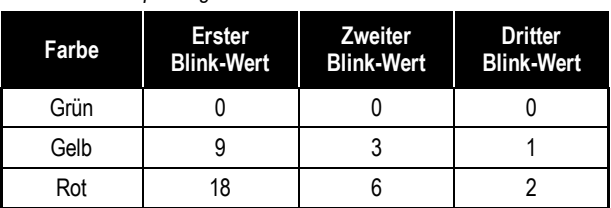

*Tabelle IX: Überprüfung der Versionsnummer*

Wenn bspw. das Halten der Taste ▲ einen G-G-R-Code und das Halten der Taste ▼ einen Y-Y-G-Code ergeben hat, resultiert daraus die Versionsnummer (0+0+2).(9+3+0) bzw. Version 2.12.

## 7.10 Logix 3200MD Status Condition

Die Blink-Codes zur Mitteilung des Status des Logix 3200*MD*  werden in der folgenden Tabelle beschrieben. Im Allgemeinen zeigt jede Sequenz, die mit dem Blinken einer grünen Leuchte beginnt, den Normalbetrieb ohne interne Probleme an.

Einige diagnostische Statusergebnisse sind nur bei den Diagnoseoptionen Advanced oder Pro verfügbar.

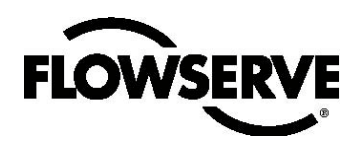

*Tabelle X: Logix 3200MD Status Condition Codes*

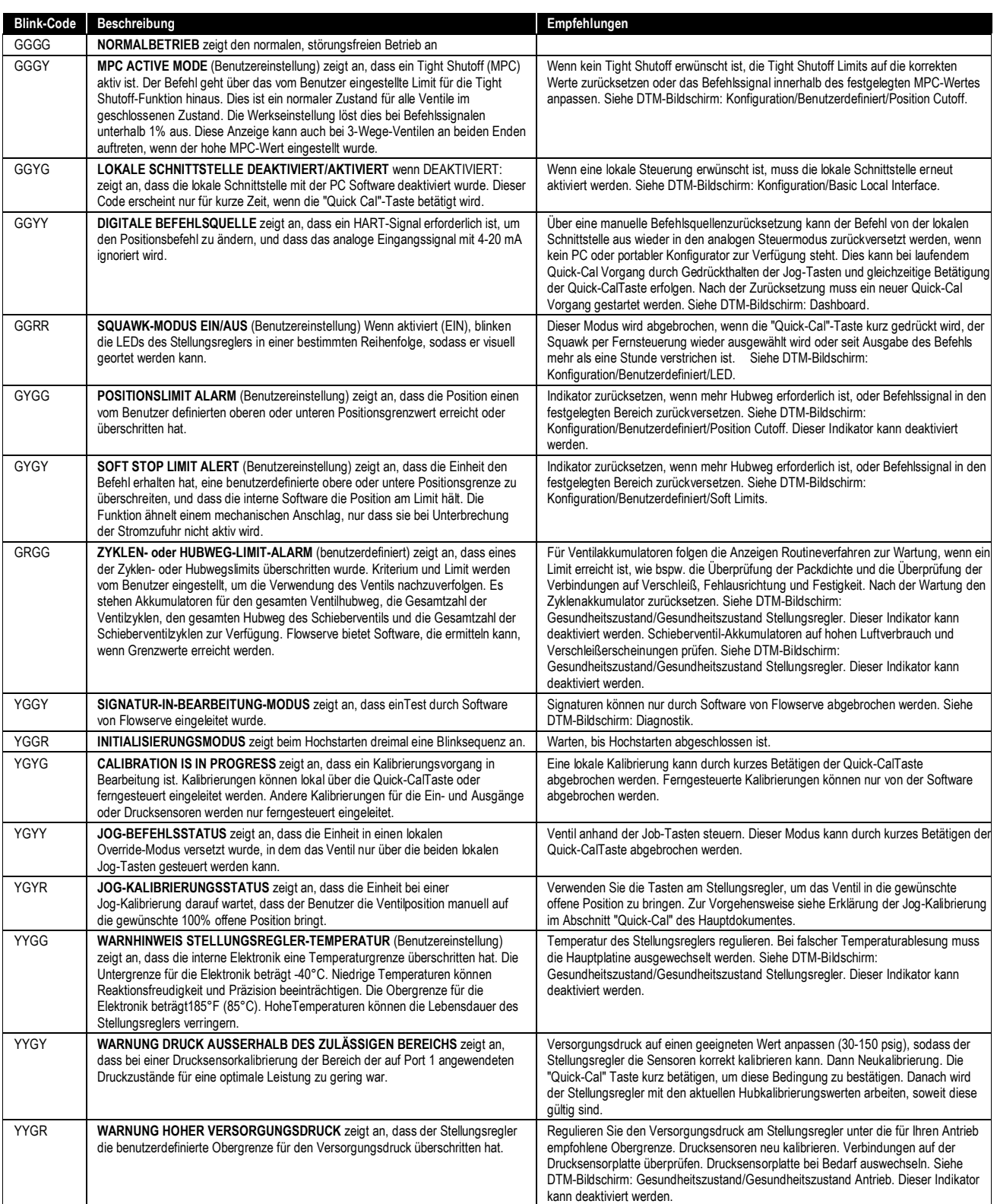

# **FLOWSERVE**

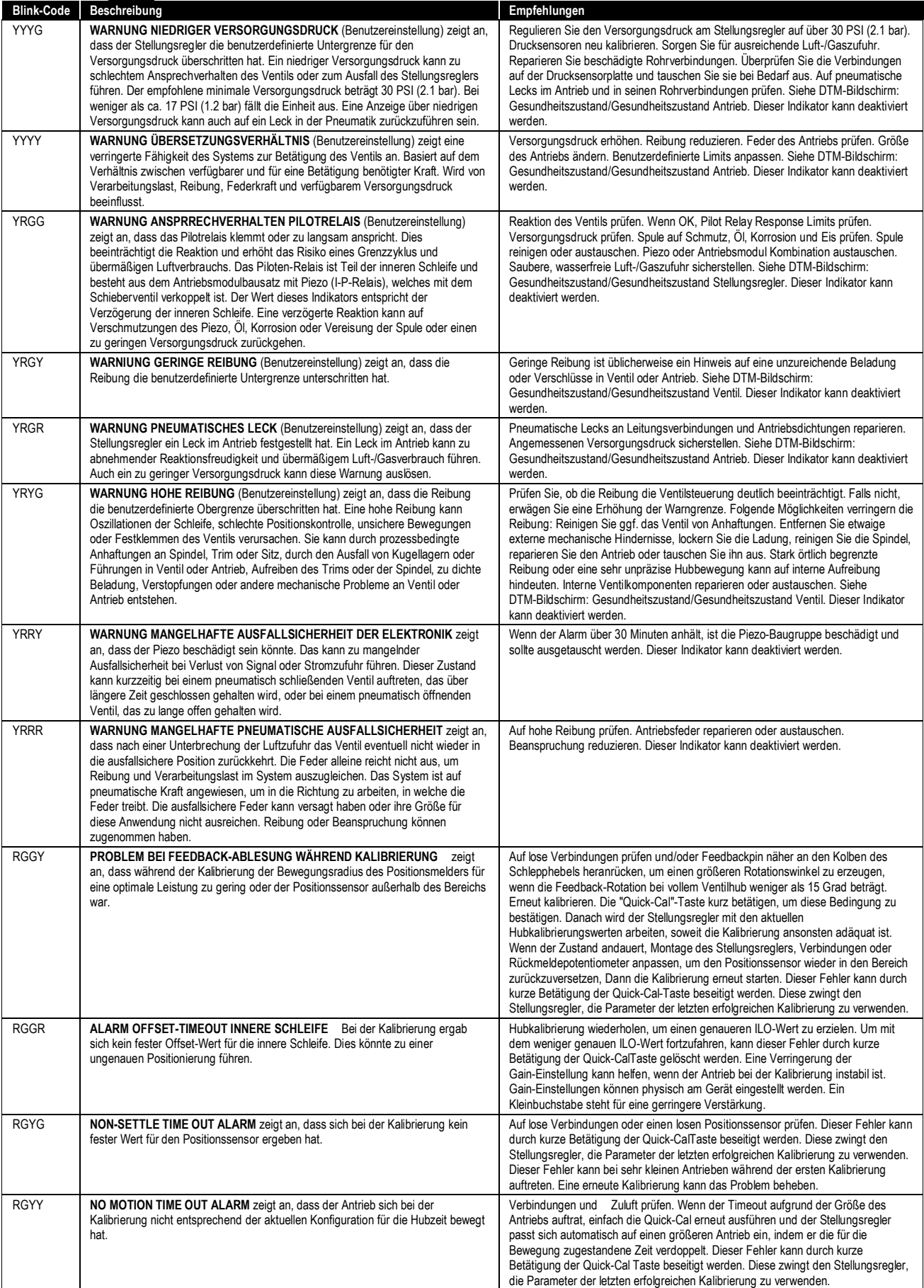

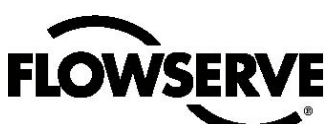

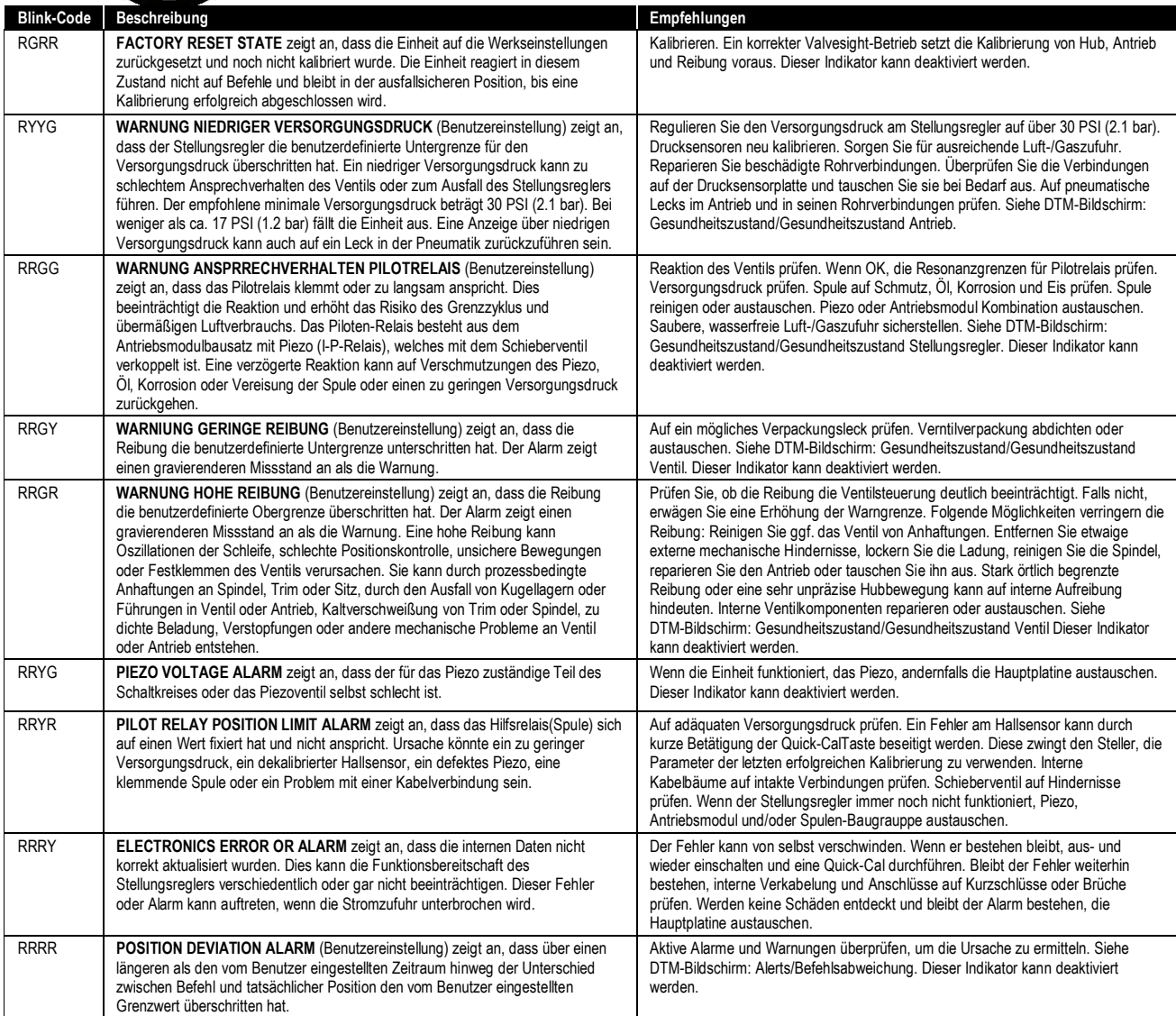

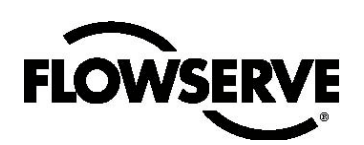

## 7.11 ValveSightKonfiguration undDiagnostische Software und HART 375 Handheld Communicator

Die Flowserve Corporation hat eine spezielle Software für Konfiguration und Diagnostik des Logix 3200MD namens *ValveSight entwickelt.* Diese Software ist über einen Flowserve-Vertreter erhältlich.

Logix 3200MD unterstützt und wird unterstützt vom HART 375 Handheld Communicator. Unten aufgelistete Dateien der Device Description (DD) und das Handbuch können von der HART Communication Foundation oder von Ihrem Flowserve-Vertreter bezogen werden. Weitere Informationen entnehmen Sie bitte dem folgenden Leitfaden:

• Handbuch für den HART Communicator.

Diagnostische Funktionen wie Datalog, Signaturtests und Ramptests werden mit der ValveSight-Software ausgeführt. Bestimmte Kalibrierungsfunktionen wie Schleifenkalibrierung, Kablierungen der Analogausgänge und des Antriebsdrucksensors werden anhand des HART 375 Handheld Communicator oder diagnostischer Software wie ValveSight ausgeführt.

# 8 Wartung und Reparatur

## 8.1 Montage des Antriebsmoduls

Das Antriebsmodul bewegt das Schieberventil mit Differentialdruck über seine Membran. Luft wird von einem Regler durch einen biegsamen Schlauch an das Antriebsmodul geleitet. Der Schlauch ist über Stecknippel mit dem Antriebsmodul verbunden. Kabel des Antriebsmoduls verbinden den Halleffekt-Sensor und denPiezo-Modulator mit der Hauptplatine.

#### **Austausch des Antriebsmoduls**

Um das Antriebsmodul auszuwechseln, folgen Sie den Abbildungen11-15 und 2H und gehen Sie vor wie unten beschrieben. Folgende Werkzeuge werden benötigt:

- Flache Platte oder Stange mit einer Dicke von ca. *Vs*
- Phillips-Schraubendreher
- ¼" Schraubenschlüssel
- **WARNUNG:** Beachten Sie die Vorsichtsmaßnahmen für den Umgang mit elektrostatisch sensiblen Geräten.
- 1. Sorgen Sie dafür, dass das Ventil sich in gutem Zustand befindet oder umgangen wird.
- 2. Unterbrechen Sie die Strom- und Luftversorgung der Einheit.
- 3. Entfernen Sie die Abdeckung des Antriebsmoduls (Abbildung 14) mit einer flachen Stange oder Platte im Schlitz.
- 4. Entfernen Sie die Abdeckung des Schieberventils, indem Sie die Schraube lösen und die Abdeckung nach hinten schieben. Blechhaube, hydrophober Filter und O-Ring sollten mit der Abdeckung entfernt werden. Es nicht notwendig, diese Teile von der Abdeckung abzulösen.
- 5. Lösen Sie die Kreuzschlitzschraube, mit der das Antriebsmodul am Hauptgehäuse befestigt ist (Abbildung 13). Achten Sie dabei darauf, die Nylonscheibe nicht zu verlieren.

**WARNUNG:** Die Spule ragt aus dem Antriebsmodul heraus und kann leicht beschädigt werden. Gehen Sie mit der Spule und dem Schieberventilblock behutsam um. Fassen Sie die Spule nicht an ihren elektrischen Teilen an. Die Toleranzen zwischen Block und Spule sind extrem gering. Kontamination im Block oder auf der Spule können bewirken, dass die Spule herunterhängt.

#### *Abbildung 11: Antriebsmodul*

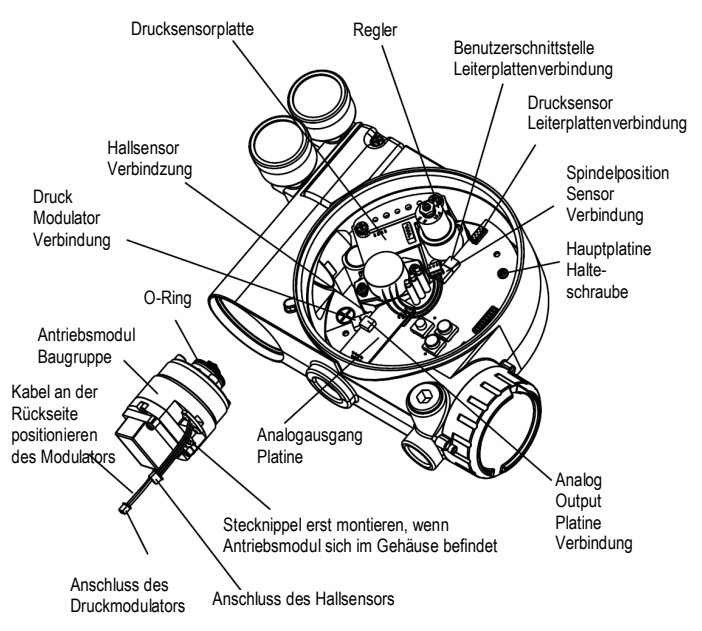

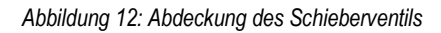

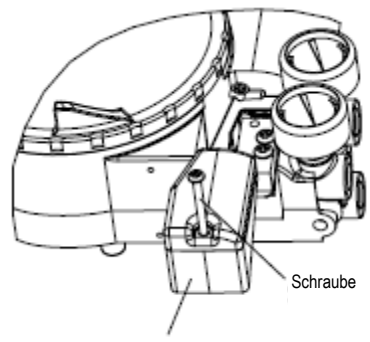

*Abdeckung des Schieberventils*

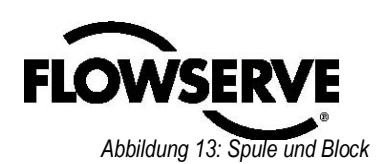

#### Gehäuse Spule ੋ Ventil **Block** ਠ Spule **Schieberventil** Antrieb an **Schraube** Gehäuseschraube Nylon **Dichtung**

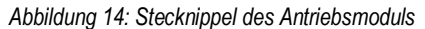

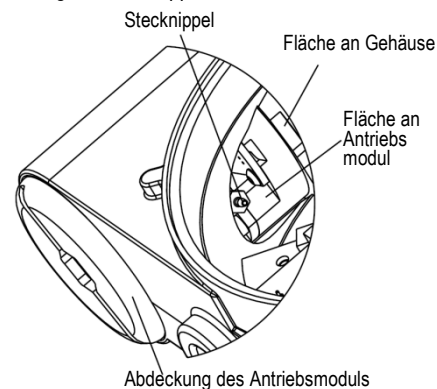

- 
- 6. Entnehmen Sie den Schieberventilblock, indem Sie die beiden Kreuzschlitzschrauben lösen und den Block vorsichtig aus der Spule ziehen (Abbildung 13).
- 7. Entnehmen Sie die Spule vorsichtig, indem Sie das Ende der Spule aus dem Verbindungsclip schieben. Übermäßige Kraftanwendung kann die Spule verbiegen.
- 8. Entfernen Sie die Hauptabdeckung.
- 9. Entfernen Sie die Abdeckung der Plastikplatte, indem Sie die drei Halteschrauben lösen (siehe Abb.14).
- 10. Trennen Sie den biegsamen Schlauch von dem Stecknippel am Antriebsmodul (s. Abb. 14).
- 11. Entfernen Sie mit dem 1/4" Schraubenschlüssel den Stecknippel vom Antriebsmodul.
- 12. Trennen Sie die beiden Kabelverbindungen des Antriebsmoduls mit der Hauptplatine.
- 13. Legen Sie die beiden Kabel des Antriebsmoduls wieder in dessen Fach, sodass sie aus dessen Öffnung herausragen (s. Abb. 11). Dadurch können Kabelsalat und Kabelbrüche vermieden werden.
- 14. Ergreifen Sie den Sockel des Antriebsmoduls und schrauben Sie ihn gegen den Uhrzeigersinn ab. Wenn die Kabelverbindungen getrennt sind, das Antriebsmodul vorsichtig aus dem Gehäuse ziehen.

## *Bedienungsanleitung - Digital Positioner 3200MD LGENIM0059-02 10/09*

- 15. Entfernen Sie mit dem 1/4" Schraubenschlüssel den Stecknippel an der Seite des neuen Antriebsmoduls.
- 16. Vergewissern Sie sich, dass der O-Ring sich an der richtigen Stelle an der Oberseite des neuen Moduls befindet. Legen Sie die Kabel zurück an die Seite des Antriebsmoduls, wie in Abbildung 11 dargestellt, und halten Sie die Kabel mit der Hand in Position.
- 17. Führen Sie das Modul behutsam in den vorgesehenen Schacht im Gehäuse. Schrauben Sie es im Uhrzeigersinn in das Gehäuse hinein, bis es aufsetzt.
- 18. Wenn das Antriebsmodul aufgesetzt hat, sodass die Gewinde völlig ausgelastet sind, das Modul gegen den Uhrzeigersinn drehen, bis die Fläche des Antriebsmoduls mit der Fläche im Gehäuse abfluchtet. Dies bringt das Schraubenloch in die richtige Position für den nächsten Schritt.
- 19. Sorgen Sie dafür, dass die Nylondichtung sich in der Gegenbohrung im Antriebsmodul befindet und halten Sie das Schraubenloch in Position wie in Abbildung 13.
- 20. Führen Sie eine Schraube in das Antriebsgehäuse durch die Gegenbohrung im Hauptgehäuse ein. Ziehen Sie sie mit einem Kreuzschlitzschraubendreher fest.
- 21. Führen Sie Ihre Hand durch den Hauptschacht in den Schacht für das Antriebsmodul des Stellungsreglers und installieren Sie den Stecknippel an der Seite des Moduls mit dem 1/4" Schraubenschlüssel.

**HINWEIS:** Kombinieren Sie den Stecknippel nicht mit solchen aus älteren Logix-Stellern. Ältere Modelle verfügen über Mündungen, die nicht mit dem Modell Logix 3200MD kompatibel sind. Mündungen sind blechfarben, Stecknippel silberfarben.

- 22. Schließen Sie den aus dem Regulator kommenden biegsamen Schlauch wieder an den Stecknippel an.
- 23. Führen Sie die Kabel des Antriebsmoduls in die Hauptkammer des Gehäuses, und verbinden Sie sie mit der Hauptplatine.
- 24. Sorgen Sie dafür, dass sich die drei O-Ringe in den Gegenbohrungen der bearbeiteten Plattform in den Gegenbohrungen befinden, wo der Schieberventilblock positioniert werden soll (abb. 25).
- 25. Schieben Sie die Spule vorsichtig in den Verbindungsclip auf der Oberseite des Antriebsmoduls.
- 26. Schieben Sie den Block vorsichtig über die Spule (Abbildung 13). Schieben Sieden Block in Richtung Antriebsmodul, bis die beiden Haltelöcher an den mit Gewinde versehenen Löchern im Sockel anliegen.

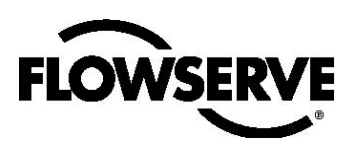

*Abbildung 14: Montage der Hauptplatine*

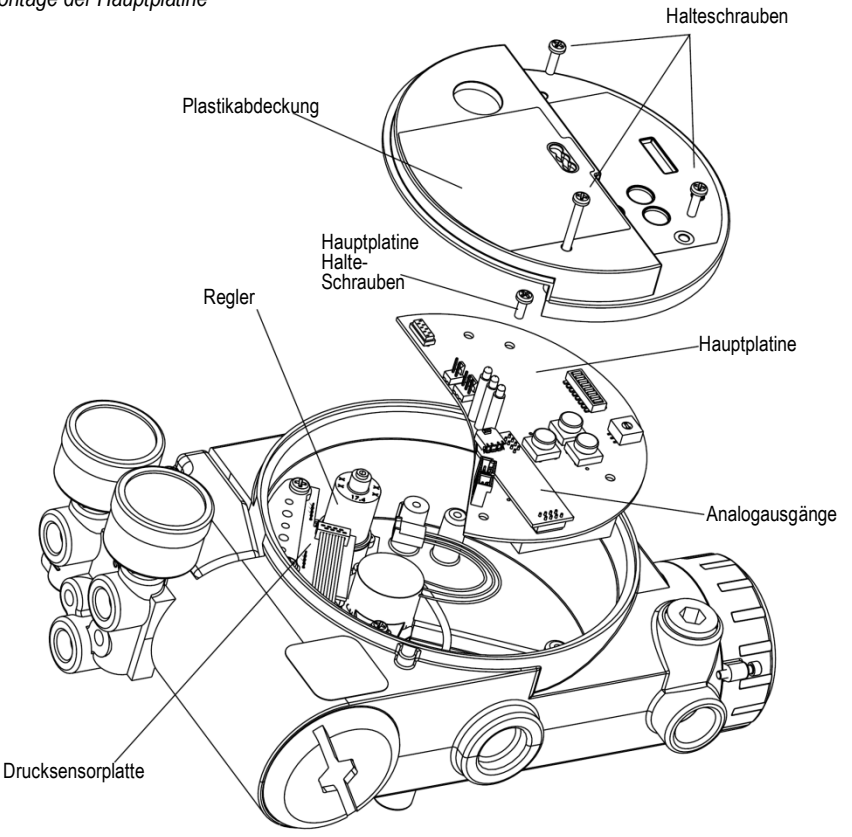

- 27. Installieren Sie zwei Schieberventil-Schrauben und ziehen Sie sie mit einem Kreuzschlitzschraubendreher fest an (siehe Abbildung 13).
- 28. Schieben Sie die Abdeckung des Schieberventils bis zum Einrasten über das Schieberventil. Installieren Sie die Schraube der Schieberventilabdeckung und ziehen Sie sie fest an (siehe Abbildung 12).
- 29. Installieren Sie die Plastikabdeckung. Führen Sie die drei Halteschrauben durch die Polastikabdeckung in die Lochplatte und ziehen Sie sie mit einem Kreuzschlitz- schraubendreher fest an. Nicht überdrehen (siehe Abbildung 15).
- 30. Strom- und Luftzufuhr des Stellungsreglers wiederherstellen und eine Hubkalibrierung durchführen.
- 31. Alle Abdeckungen wieder aufmontieren.

## 8.2 Regler

Der Regler reduziert den Druck der einströmenden Versorgungsluft auf ein für das Modul zweckdienliches Niveau.

#### **Austausch des Reglers**

Um den Regler auszuwechseln, folgen Sie den Abbildungen 11 und 15 und gehen Sie vor wie unten beschrieben. Folgende Werkzeuge werden benötigt:

- Phillips-Schraubendreher<br>• 1/4" Schraubenschlüssel
- ¼" Schraubenschlüssel
- **WARNUNG**: Beachten Sie die Vorsichtsmaßnahmen für den Umgang mit elektrostatisch sensiblen Geräten.
- 1. Sorgen Sie dafür, dass das Ventil sich in gutem Zustand befindet oder umgangen wird.
- 2. Unterbrechen Sie die Strom- und Luftversorgung der Einheit.
- 3. Entfernen Sie die Hauptabdeckung.
- 4. Entfernen Sie die Abdeckung der Plastikplatte, indem Sie die drei Halteschrauben lösen (siehe Abb.14).

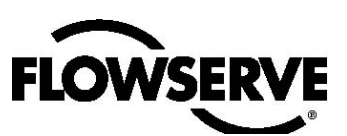

- 5. Trennen Sie die fünf Kabelverbindungen von der Hauptplatine (sechs Kabelverbindungen, wenn die Einheit mit dem optionalen analogen Ausgang mit 4-20 mA ausgestattet ist).
- 6. Entfernen Sie die Halteschraube von Hauptplatine und 5FTU\_1PSU. Hauptplatine aus dem Gehäuse entnehmen.
- 7. Die vier Schrauben aus dem Reglersockel entfernen. Überprüfen, dass bei Entfernung des Reglers O-Ring und Filter in der Gegenbohrung verbleiben (siehe Abbildung 11).
- 8. Leittungsverbindungen und Stecknippel aus dem Reglersockel entfernen.
- 9. Leitungsverbindungen und Stecknippel im Reglersockel installieren.
- 10. -Sicherstellen, dass O-Ring und Filter sich in der Gegenbohrung befinden. Neuen Regler mit 8-32 x 1/2" Schrauben befestigen.

**HINWEIS:** Kombinieren Sie den Regler nicht mit solchen aus älteren Logix-Stellern. Ältere Modelle enthalten Regler mit anderen Einstellungen, die nicht mit dem Modell Logix 3200MD kompatibel sind. Die Einstellung für den Reglerdruck ist auf der Oberseite des Reglers aufgedruckt. Der Regler des Logix 3200MD ist auf 17.4 psig eingestellt.

- 11. Führen Sie die Hauptplatine in das Gehäuse ein. Führen Sie die Halteschraube durch die Plastikabdeckung in die Lochplatte und ziehen Sie sie mit einem Kreuzschlitzschraubendreher fest an. Ziehen Sie die Schraube nicht zu fest an.
- 12. Stellen Sie die fünf Kabelverbindungen wieder her (sechs Kabelverbindungen, wenn die Einheit mit dem optionalen analogen Ausgang mit 4-20 mA ausgestattet ist).
- 13. Installieren Sie die Plastikabdeckung. Führen Sie die drei Halteschrauben durch die Plastikabdeckung in die Lochplatte und ziehen Sie sie mit einem Kreuzschlitzschraubendreher fest an. Nicht überdrehen (siehe Abbildung 15).
- 14. Alle Abdeckungen wieder aufmontieren.

## 8.3 Überprüfung oder Einstellung des internenReglerdrucks

Um den internen Reglerdruck zu prüfen oder einzustellen, folgen Sie bitte der Abbildung 16 und den nachfolgenden Anweisungen. Die für die folgende Vorgehensweise verwendeten Werkzeuge und Geräte stammen von den angegebenen Anbietern. Folgende Werkzeuge werden benötigt:

- Kalibrierter Druckmesser (0 bis 30 psi)
- 1/16" flexible Schlauchverbindungen
- Barbed Tee (Clippard Minimatic Teilenummer T22-2 oder Äquivalent)
- 5/32" Inbusschlüssel
- 3⁄8" Gabelschlüssel
- **WARNUNG:** Beachten Sie die Vorsichtsmaßnahmen für den Umgang mit elektrostatisch sensiblen Geräten.

*Abbildung 16: Druckmessung im Regler des Antriebsmoduls* 

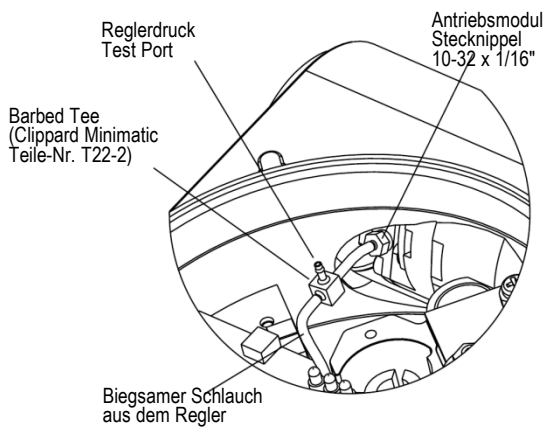

- 1. Sorgen Sie dafür, dass das Ventil sich in gutem Zustand befindet oder umgangen wird.
- 2. Entfernen Sie die Hauptabdeckung.
- 3. Entfernen Sie die Abdeckung der Plastikplatte, indem Sie die drei Halteschrauben lösen.
- 4. Entfernen Sie mit dem 1⁄16" biegsamen Schlauch an der Seite des neuen Antriebsmoduls.
- 5. Erwerben Sie ein T-Stück mit Stecknippel und zwei 1 ⁄16" flexible Schlauchverbindungen von je ein paar Zoll Länge.
- 6. Positionieren Sie das T-Stück zwischen dem internen Regler und dem Antriebsmodul, indem Sie die 1⁄16" Schlauchverbindungen des Stellers mit einer Seite des T-Stücks verbinden. Verbinden Sie das T-Stück anhand der neuen flexiblen Schlauchverbindungen mit dem Stecknippel auf der Seite des Antriebsmoduls. Verbinden Sie den übrigen Port des T-Stücks mit einem Druckmesser mit 0 bis 30 psi.
- 7. Schließen Sie die Luftzufuhr wieder an den Stelungsregler an und lesen Sie auf dem Druckmesser den Reglerdruck ab. Der interne Druck sollte auf 17.4 ±0.2 psig eingestellt sein. Falls eine Anpassung erforderlich ist, die gesetzte Sicherungsmutter auf der Oberseite des Reglers mit dem 3⁄8" Gabelschlüssel lösen. Daraufhin den Reglerdruck durch Drehen der Schraube auf der Oberseite des Reglers mit dem 3⁄32" Inbusschlüssel anpassen.
- 8. Wenn der Reglerdruck eingestellt ist, die Haltemutter der gesetzten Schraube auf der Oberseite des Reglers anziehen, die Luftzufuhr des Stellers unterbrechen, und die flexible Schlauchverbindung des Stellungsreglers mit dem Stecknippel an der Seite des Antriebsmoduls verbinden
- 9. Installieren Sie die Plastikabdeckung. Führen Sie die drei Halteschrauben durch die Plastikabdeckung in die Lochplatte und ziehen Sie sie mit einem Kreuzschlitzschraubendreher fest an. Nicht überdrehen (siehe Abbildung 15).
- 10. Alle Abdeckungen wieder aufmontieren.

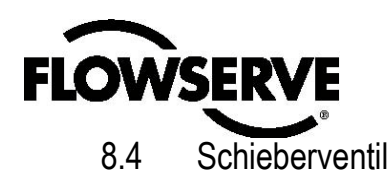

Das Schieberventil leitet die Versorgungsluft an eine Seite des Antriebs und entlüftet die andere Seite (s. Abb. 1). Das Antriebsmodul steuert die Position des Schieberventils.

#### **Austausch des Schieberventils**

Um das Schieberventil auszuwechseln, folgen Sie den Abbildungen 12, 14 und 25 und gehen Sie vor wie unten beschrieben. Folgende Werkzeuge werden benötigt:

- Kreuzschlitzschraubendreher
- 1. Sorgen Sie dafür, dass das Ventil sich in gutem Zustand befindet oder umgangen wird.
- 2. Unterbrechen Sie die Strom- und Luftversorgung der Einheit.
- 3. Entfernen Sie die Abdeckung des Schieberventils, indem Sie die Schraube lösen und die Abdeckung nach hinten schieben. Es ist nicht erforderlich, Blechhaube, hydrophen Filter oder O-Ring aus dieser Baugruppe zu entfernen (Abb. 14).
	- **WARNUNG**: Die Spule ragt aus dem Antriebsmodul heraus und kann leicht beschädigt werden. Gehen Sie mit der Spule und dem Schieberventilblock behutsam um. Fassen Sie die Spule nicht an ihren elektrischen Teilen an. Die Toleranzen zwischen Block und Spule sind extrem gering. Kontamination im Block oder auf der Spule können bewirken, dass die Spule herunterhängt.
- 4. Entnehmen Sie den Schieberventilblock, indem Sie die beiden Kreuzschlitzschrauben lösen und den Block vorsichtig aus der Spule ziehen (Abbildung 13).
- 5. Entnehmen Sie die Spule vorsichtig, indem Sie das Ende der Spule aus dem Verbindungsclip schieben. Übermäßige Kraftanwendung kann die Spule verbiegen.
- 6. Sorgen Sie dafür, dass sich die drei O-Ringe in den Gegenbohrungen der bearbeiteten Plattform befinden, wo der Schieberventilblock positioniert werden soll (Abb. 25).
- 7. Schieben Sie die Spule vorsichtig in den Verbindungsclip auf der Oberseite des Antriebsmoduls.
- 8. Schieben Sie den Block vorsichtig über die Spule (Abbildung 12). Schieben Sie den Block in Richtung Antriebsmodul, bis die beiden Haltelöcher an den mit Gewinde versehenen Löchern im Sockel anliegen.
- 9. Installieren Sie zwei Schieberventil-Schrauben und ziehen Sie sie mit einem Kreuzschlitzschraubendreher fest an (siehe Abbildung 13).
- 10. Schieben Sie die Abdeckung des Schieberventils bis zum Einrasten über das Schieberventil. Installieren Sie die Schraube der Schieberventilabdeckung und ziehen Sie sie fest an (siehe Abbildung 12).
- 11. Strom- und Luftzufuhr des Stellers wiederherstellen und eine Hubkalibrierung durchführen.

## 8.5 Abdeckung Schieberventil

Die Abdeckung des Schieberventils enthält ein sich vereinigendes Filterelement in einer zweiteiligen Abdeckung. Dadurch wird die Kammer des Schieberventils vor Schmutz und Feuchtigkeit geschützt und bietet eine Öffnung für den Gegendruck für Abluft aus dem Schieberventil.

**Austausch des Filters in der Abdeckung des Schieberventils**  Um die Abdeckung des Schieberventils auszuwechseln, folgen Sie den Abbildungen 12 und 17 und gehen wie unten beschrieben vor. Folgende Werkzeuge werden benötigt:

- Kreuzschlitzschraubendreher
- 1. Entfernen Sie die Abdeckung der Spule, indem Sie die Schraube lösen und die Abdeckung nach hinten schieben. Die Blechhaube kann entfernt und mit einer Bürste oder einer Ausblasung mit Druckluft gereinigt werden (Abbildung).
- 2. Den O-Ring um das hydrophobe Filterelement herum entfernen und beiseitelegen (Abbildung 17).
- 3. Entfernen Sie den gemoldeten Filter, indem Sie ihn direkt aus dem Luftloch der Kammerabdeckung herausziehen.
- 4. Installieren Sie den O-Ring im Sockel des Luftloches der Kammerabdeckung, wie in Abb. 17 dargestellt.
- 5. Platzieren Sie das gemoldete Filterelement im Luftloch der Kammerabdeckung. Dieses Filterelement ist ein Abschnitt auf dem Weg zur Sicherung des O-Rings, der im letzten Schritt installiert wird.
- 6. Hülle des Schieberventils auf Abdeckung des Schieberventils platzieren.
- 7. Platzieren Sie die Abdeckung des Schieberventils, indem Sie sie auf der Auflagefläche ablegen und schieben, bis der Tab einrastet (Abbildungen 12 und 17). Sichern Sie sie dann mit einer 8-32-Schraube.

*Abbildung 17: Baugruppe Schieberventilabdeckung*

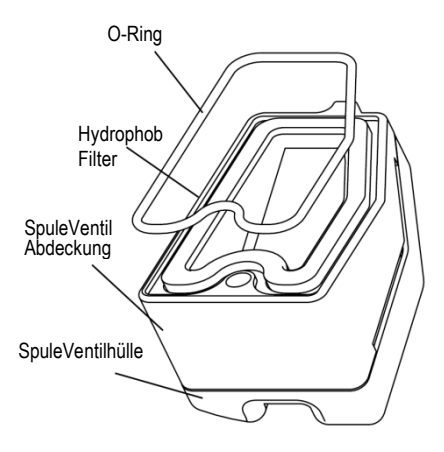

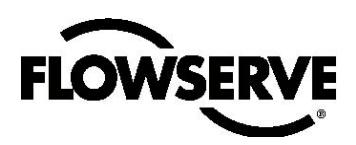

*Abbildung 18: Ausrichtung des Spindelpositionssensors*

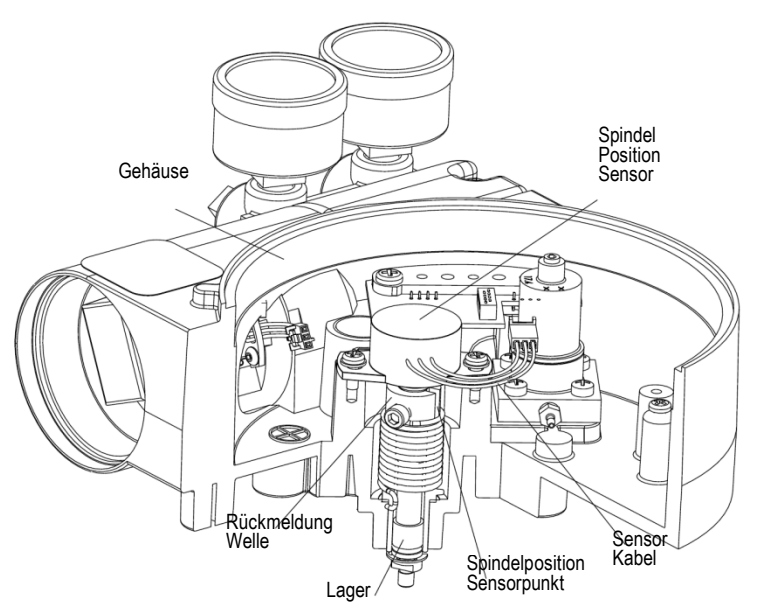

### 8.6 Spindelpositionssensor

Die Positionsrückmeldeeinheit übermittelt Informationen zur Ventilposition an den Prozessor. Dies erfolgt anhand eines Drehpositionssensors, der über eine Rückmeldeverbindung mit der Ventilspindel verbunden ist. Um eine korrekte Nachverfolgung des Stiftes im Schlitz zu ermöglichen, wird der Schlepphebel mit einer Schneckenfeder an einer Seite des Schlitzes gehalten. Diese Federbewegt außerdem die Positionsrückmeldeeinheit an ihre Grenzposition, falls der unwahrscheinliche Fall eintreten sollte, dass eine Komponente in der Verbindung ausfällt.

#### **Austausch des Spindelpositionssensors**

Um den Spindelpositionssensorl auszuwechseln, folgen Sie den Abbildungen 15,18 und 25 und gehen Sie vor wie unten beschrieben. Folgende Werkzeuge werden benötigt:

- Kreuzschlitzschraubendreher
- **WARNUNG:** Beachten Sie die Vorsichtsmaßnahmen für den Umgang mit elektrostatisch sensiblen Geräten.
- 1. Sorgen Sie dafür, dass das Ventil sich in gutem Zustand befindet oder umgangen wird.
- 2. Unterbrechen Sie die Strom- und Luftversorgung der Einheit.
- 3. Entfernen Sie die Hauptabdeckung.
- 4. Entfernen Sie die Abdeckung der Plastikplatte, indem Sie die drei Halteschrauben lösen (siehe Abb.14).
- 5. Trennen Sie die Kabel des Positionssensors von der Hauptplatine.
- 6. Entfernen Sie die beiden Schrauben zur Sicherung des Drehpositionssensors und heben Sie den Sensor aus dem Gehäuse.
- 7. Drehen Sie die neue Sensorwelle, bis der Punkt auf der einen Seite der Welle an den Kabeln auf der Seite des Positionssensors anliegt (Abbildung 18).
- 8. Führen Sie den Positionssensor in die Welle ein, wobei die Kabel in Richtung Hauptplatine zeigen sollten. Positionssensor im Uhrzeigersinn drehen, bis die Schlitze für die Verschraubung an den Schraubenlöchern des Gehäuses anliegen und die Kabel am Sensor über die Hauptplatine ragen.

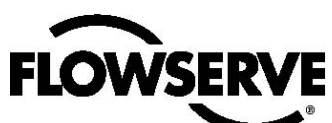

**HINWEIS:** Kombinieren Sie den Positionssensor nicht mit solchen aus älteren Logix-Stellern. Ältere Modelle enthalten Sensoren mit anderen Einstellungen, die nicht mit dem Modell Logix 3200MD kompatibel sind. Die Kabel am Positionssensor des Logix 3200MD sind rot, weiß und schwarz.

- 9. Positionssensor vorsichtig auf der Wellenbohrung zentrieren, Schrauben einführen und anziehen. Ziehen Sie die Schraube nicht zu fest an.
- 10. Kabel an der Seite des Positionssensors entlangführen und wieder mit der Hauptplatine verbinden.
- 11. Installieren Sie die Plastikabdeckung. Führen Sie die drei Halteschrauben durch die Plastikabdeckung in die Lochplatte und ziehen Sie sie mit einem Kreuzschlitzschraubendreher fest an. Nicht überdrehen (siehe Abbildung 15).
- 12. Alle Abdeckungen wieder aufmontieren.
- 13. Strom- und Luftzufuhr des Stellungsreglers wiederherstellen und eine Hubkalibrierung durchführen.

## 8.7 Montage der Hauptplatine

Die Hauptplatine enthält die Leiterplatte und den Prozessor, die für die Kontrollfunktionen des Stellungsreglers zuständig sind. Die Hauptplatine muss als Einheit ausgetauscht werden. Keine der Komponenten der Hauptplatine ist einzeln austauschbar.

#### **Austausch der Hauptplatineneinheit**

Um die Hauptplatine auszuwechseln, folgen Sie den Abbildungen 11 und 15 und gehen wie unten beschrieben vor. Folgende Werkzeuge werden benötigt:

- Kreuzschlitzschraubendreher
- **WARNUNG:** Beachten Sie die Vorsichtsmaßnahmen für den Umgang mit elektrostatisch sensiblen Geräten.
- 1. Sorgen Sie dafür, dass das Ventil sich in gutem Zustand befindet oder umgangen wird.
- 2. Unterbrechen Sie die Strom- und Luftversorgung der Einheit.
- 3. Entfernen Sie die Hauptabdeckung.
- 4. Entfernen Sie die Abdeckung der Plastikplatte, indem Sie die drei Halteschrauben lösen (siehe Abb.15).
- 5. Trennen Sie die fünf Kabelverbindungen von der Hauptplatine (sechs Kabelverbindungen, wenn die Einheit mit dem optionalen analogen Ausgang mit 4-20 mA ausgestattet ist) (s. Abb. 11).
- 6. Entfernen Sie die Halteschraube von der Hauptplatine und entnehmen Sie sie aus dem Gehäuse (s. Abb. 15).
- 7. Führen Sie die Hauptplatine in das Gehäuse ein. Führen Sie die Halteschraube durch die Plastikabdeckung in die Lochplatte und ziehen Sie sie mit einem Kreuzschlitzschraubendreher fest an. Ziehen Sie die Schraube nicht zu fest an.
- 8. Wenn die alte Hauptplatine mit Analogausgängen mit 4-20 mA ausgestattet ist, das Board behutsam von der Hauptplatine abnehmen. Die beiden Anschlüsse der Ausgabekarte mit 4-20 mA an die entsprechenden Anschlüsse an der Hauptplatine anlegen und leicht andrücken.
- 12. Stellen Sie die fünf Kabelverbindungen wieder her (sechs Kabelverbindungen, wenn die Einheit mit dem optionalen analogen Ausgang mit 4-20 mA ausgestattet ist) (s. Abb. 11).
- 10. Installieren Sie die Plastikabdeckung. Führen Sie die drei Halteschrauben durch die Plastikabdeckung in die Lochplatte und ziehen Sie sie mit einem Kreuzschlitzschraubendreher fest an. Nicht überdrehen (siehe Abbildung 15).
- 11. Alle Abdeckungen wieder aufmontieren.
- 12. Strom- und Luftzufuhr des Stellungsreglers wiederherstellen und Stellungsregler neu konfigurieren.

## 8.8 Drucksensorplatte

Die Drucksensorplatte enthält zwei Drucksensoren, die den Druck an den Ausgabeports 1 und 2 messen. Der Antriebsdrucksensoren werden im Steueralgorithmus des Stellungsreglers zur Erhöhung der Ventilstabilität verwendet. In Stellungsreglern mit erweiterter Diagnostik werden Druckzustandsdaten für Versorgungsdruckalarm, Signaturen und Datenprotokollierung erhoben. Bei Stellungsreglern mit professioneller Diagnostik werden Druckzustandsdaten für vollständige Online-Diagnosen verwendet. Um eine optimale Performance zu gewährleisten, müssen die Drucksensoren des Antriebs kalibriert werden. Die Kalibrierung des Antriebsdrucksensors erfolgt mit einem HART 375 Handheld Communicator oder einer Konfigurationssoftware wie ValveSight.

#### **Entfernung der Drucksensorplatte**

Um die Drucksensorplatte auszuwechseln, folgen Sie den Abbildungen 11, 15 und 25 und gehen wie unten beschrieben vor. Folgende Werkzeuge werden benötigt:

- Kreuzschlitzschraubendreher
- **WARNUNG:** Beachten Sie die Vorsichtsmaßnahmen für den Umgang mit elektrostatisch sensiblen Geräten.
- 1. Sorgen Sie dafür, dass das Ventil sich in gutem Zustand befindet oder umgangen wird.
- 2. Unterbrechen Sie die Strom- und Luftversorgung der Einheit.
- 3. Entfernen Sie die Hauptabdeckung.
- 4. Entfernen Sie die Abdeckung der Plastikplatte, indem Sie die drei Halteschrauben lösen (siehe Abb.15).
- 5. Flachbandkabel auf der Drucksensorplatte von Hauptplatine trennen (s. Abb. 11).
- 6. Die beiden Schrauben entfernen, mit denen die Drucksensorplatte am Gehäuse befestigt ist. Das metallene Halteblech von der Drucksensorplatte abnehmen und für spätere Verwendungen beiseitelegen.
- 7. Drucksensorplatte entfernen.

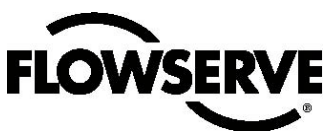

#### **Drucksensorplatte installieren.**

Die Drucksensorplatte ist nur auf dem erweiterten Modell installiert. Um die Drucksensorplatte auszuwechseln, folgen Sie den Abbildungen 11, 15 und 25 und gehen wie unten beschrieben vor. Folgende Werkzeuge werden benötigt:

- Kreuzschlitzschraubendreher
- Drehmomentschlüssel
- **WARNUNG:** Beachten Sie die Vorsichtsmaßnahmen für den Umgang mit elektrostatisch sensiblen Geräten.
- 1. Sorgen Sie dafür, dass sich die beiden O-Ringe des Drucksensors am richtigen Ort im Gehäuse befinden.
- 2. Die Drucksensorplatte in Stellung bringen, sodass die O-Ringe die Drucksensoren berühren.
- 3. Platzieren Sie das Halteblech (Artikel 12) auf der Drucksensorplatte über den Drucksensoren und fluchten Sie die beiden Löcher in der Drucksensorplatte mit den Lochplatten im Gehäuse ab.
- 4. Führen Sie zwei Schrauben durch das Halteblech und die Drucksensorplatte in die Gewindelöcher im Gehäuse ein und ziehen Sie sie gleichmäßig auf 8 in-lb an.
- 5. Flachbandkabel auf der Drucksensorplatte von Hauptplatine trennen.
- 6. Installieren Sie die Plastikabdeckung. Führen Sie die drei Halteschrauben durch die Plastikabdeckung in die Lochplatte und ziehen Sie sie mit einem Kreuzschlitzschraubendreher fest an. Ziehen Sie die Schraube nicht zu fest an.
- 7. Alle Abdeckungen wieder aufmontieren.
- 8. Strom- und Luftzufuhr an den Stellungsregler wiederherstellen. Mit ValveSight oder eine tragbaren Meldeeinrichtung eine Drucksensorkalibrierung durchführen.

## 8.9 Benutzerschnittstelle

Die Benutzerschnittstelle bietet im explosionssicheren Gehäuse einen Anschlusspunkt für alle Verbindungen mit dem Stellungsregler. Kalibrierungen des Schleifenstroms und des Analogausgangsstroms (optional)erfolgen mit einem HART 375 Handheld Communicator oder einer Konfigurationssoftware wie ValveSight.

#### **Austausch der Benutzerschnittstelle**

Um die Benutzerschnittstelle auszuwechseln, folgen Sie den Abbildungen 6, 11, 15 und 25 und gehen wie unten beschrieben vor. Folgende Werkzeuge werden benötigt:

- Kreuzschlitzschraubendreher
- **WARNUNG:** Beachten Sie die Vorsichtsmaßnahmen für den Umgang mit elektrostatisch sensiblen Geräten.
- 1. Sorgen Sie dafür, dass das Ventil sich in gutem Zustand befindet oder umgangen wird.
- 2. Unterbrechen Sie die Strom- und Luftversorgung der Einheit.
- 3. Entfernen Sie die Hauptabdeckung.
- 4. Entfernen Sie die Abdeckung der Plastikplatte, indem Sie die drei Halteschrauben lösen (siehe Abb.15).
- 5. Trennen Sie die fünf Kabelverbindungen von der Hauptplatine (sechs Kabelverbindungen, wenn die Einheit mit dem optionalen analogen Ausgang mit 4-20 mA ausgestattet ist) (s. Abb. 11).
- 6. Entfernen Sie die Halteschraube von der Hauptplatine und entnehmen Sie sie aus dem Gehäuse.
- 7. Abdeckung der Benutzerschnittstelle entfernen.
- 8. Feldverdrahtung von den Benutzerendgeräten trennen und die drei Schrauben entfernen, die die Benutzerschnittstelle im Gehäuse halten (siehe Abbildung 6).
- 9. Benutzerschnittstelle entfernen; dabei die Kabel vorsichtig durch die Bohrung ziehen.
- 10. Sicherstellen, dass der O-Ring in der Gegenbohrung im Gehäuse des Stellungsreglers eingesetzt ist.
- 11. Die Kabel an der Rückseite der neuen Benutzerschnittstelle durch die Passage in die Hauptkammer des Gehäuses führen.
- 12. Die Benutzerschnittstelle anbringen und mit drei Schrauben sichern (siehe Abbildung 6).
- 13. Feldverdrahtung wieder an die Benutzerendgeräte anschließen.
- 14. Führen Sie die Hauptplatine in das Gehäuse ein. Führen Sie die Halteschraube durch die Plastikabdeckung in die Lochplatte und ziehen Sie sie mit einem Kreuzschlitzschraubendreher fest an. Ziehen Sie die Schraube nicht zu fest an.
- 15. Trennen Sie die fünf Kabelverbindungen (sechs Kabelverbindungen, wenn die Einheit mit dem optionalen analogen Ausgang mit 4-20 mA ausgestattet ist) von der Hauptplatine (s. Abb. 11).
- 16. Installieren Sie die Plastikabdeckung. Führen Sie die drei Halteschrauben durch die Plastikabdeckung in die Lochplatte und ziehen Sie sie mit einem Kreuzschlitzschraubendreher fest an. Nicht überdrehen (siehe Abbildung 15).
- 17. Alle Abdeckungen wieder aufmontieren.

# 9 Optionale Hardware

**LOWSERVE** 

## 9.1 Entlüftetes Design (siehe Abbildungen 19 und 20)

Ein standardmäßiger Logix 3200MD wird direkt in die Atmosphäre entlüftet. Wenn die Zuluft durch süßes Erdgas ersetzt wird, müssen Leitungen das verbrauchte Erdgas in eine sichere Umgebung leiten. Dieses Leitungssystem kann einen gewissen Gegendruck des Stellungsreglers in der Hauptkammer (vom Modulator und Regler) und in der Spulenkammer (vom Antrieb) erzeugen. Beschränkungen für den Gegendruck werden nachfolgend beschrieben.

Zwei Kammern des Logix 3200MD müssen entlüftet werden: die Kammer des Hauptgehäuses und die Schieberventilkammer (Abbildungen 19 und 20). Das Luftloch der Hauptkammer befindet sich auf der Rückseite des Stelungsreglers (siehe Abbilddung 19). Logix 3200MD-Modelle mit Entlüftung sind ab Werk mit einer in der Hauptkammerentlüftung montierten Muffe versehen. Schließen Sie die notwendigen Leitungen an diese Muffe an, um das verbrauchte Erdgas in eine sichere Umgebung zu leiten.

Der maximal zulässige Gegendruck von der Sammelstelle im Hauptgehäuse beträgt 2.0 psig (0.14 barg). Die Luftdurchsatzrate beträgt <sup>1.4</sup> std liter/min.

 **WARNUNG:** Der Gegendruck im Hauptgehäuse darf 2.0 psig (0.14 barg) niemals überschreiten.

*Abbildung 19: Entlüftung Hauptgehäuse*

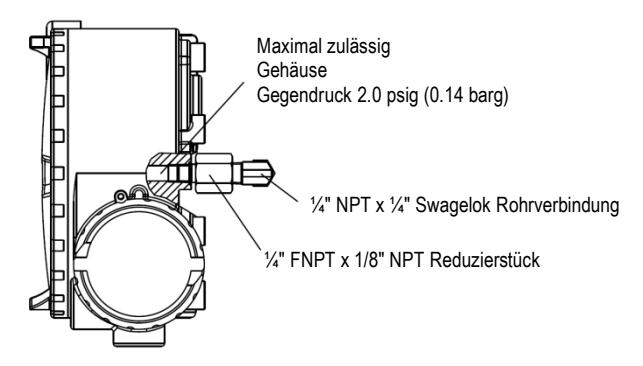

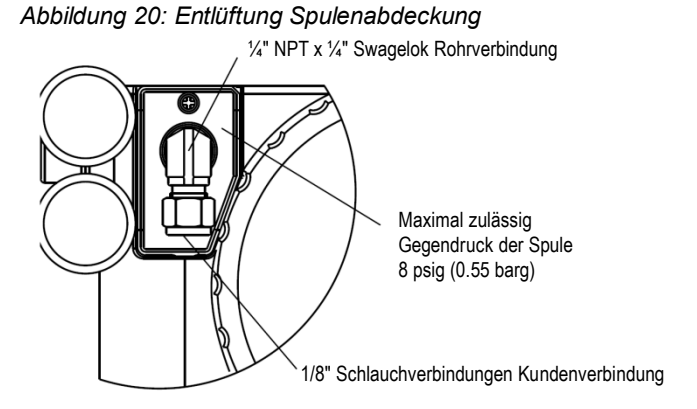

Die Schieberventilkammer (siehe Abbildung 20) muss auch durch die Abdeckung entlüftet werden. Logix 3200MD-Modelle mit Entlüftung sind ab Werk mit einer in der Abdeckung des Schieberventils montierten Muffe versehen (Pos. SKU 179477). Schließen Sie die notwendigen Leitungen an diese Muffe an, um das verbrauchte Erdgas in eine sichere Umgebung zu leiten. Der maximal zulässige Gegendruck in der Schieberventilkammer beträgt 8 psig (0.55 barg). Druckzustände größer als 8 psig führen dazu, dass Gas durch den O-Ring der Spulenabdeckung in die Atmosphäre gelangt und der Stellungsregler übersteuert.

## 9.2 HART Modem

Das HART Modem ist ein an den seriellen Port eines Rechners angeschlossenes Gerät. Dieses Modem konvertiert die Signale des RS-232 COM Ports in das HART Signal. Ein HART Modem ist in ValveSight optional, da an seiner Stelle auch ein MUX verwendet werden kann. Das HART Modem bezieht Strom von den Leitungen des RS-232 COM Ports. Bei der Verwendung eines Laptops mit internem Akku kann die HART-Kommunikation erratisch werden, wenn der Akku an Ladung verliert. Dies ist auf die Leistungsreduzierung im HART Modem zurückzuführen. Laden Sie den Akku neu auf oder schließen Sie ein Netzteil an, um das Problem zu beheben. Ein HART Modem kann über Ihren Flowserve-Vertreter bezogen werden. (Teilenummern entnehmen Sie bitte Abschnitt 11.)

Bei Verwendung eines HART Modems mit ValveSight oder des HART 375 Handheld kann das Netzteil mit einem beliebigen Punkt des 4-20 mA Stromsignals verbunden werden. Die Leitung ist nicht polaritätsempfindlich. Bei Verwendung eines Filters muss die Verbindung zwischen Filterausgang und Logix 3200MD hergestellt werden (siehe Abbildung 22).

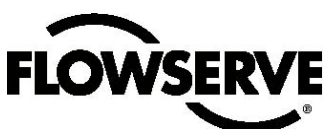

# 9.3 4-20 mA Analogausgänge

Logix 3200MD kann eine analoge Rückmeldung zur Spindelposition geben. Diese Option kann auch nachträglich adaptiert werden. Die Platte mit den 4-20 mA Analogausgängen ist mit einer 12.5 bis 40 VDC Stromversorgung verbunden (siehe Abbildung 23). Die optionale Positionsrückmeldung verfügt über folgende Funktionen und Spezifilkationen:

- Beeinträchtigt den Betrieb des Stellungsreglers nicht.
- Die Kalibrierung des Antriebsdrucksensors erfolgt mit einem HART 375 Handheld Communicator oder einer Konfigurationssoftware wie ValveSight.
- Ausgabe folgt der tatsächlichen Position des Ventils einschließlich aller Fehlermodi des Stellungsreglers außer einem Verlust der Stromzufuhr. Bei Unterbrechung der Stromversorgung an den Stellungsregler wird eine Ausgabe von ≤3.15 mA übermittelt.
- Immun gegenüber RFI/EMI-Störungen.
- Verfügbar für explosionssichere Anwendungen (CSA, FM).

**Auswechseln der Platte mit 4-20 mA Analogausgängen**  Um die Platte mit 4-20 mA Analogausgängen auszuwechseln, folgen Sie den Abbildungen 11, 15 und 25 und gehen wie unten beschrieben vor. Folgende Werkzeuge werden benötigt:

- Kreuzschlitzschraubendreher
- **WARNUNG:** Beachten Sie die Vorsichtsmaßnahmen für den Umgang mit elektrostatisch sensiblen Geräten.

*Abbildung 23: Stromversorgung der Analogausgänge* 

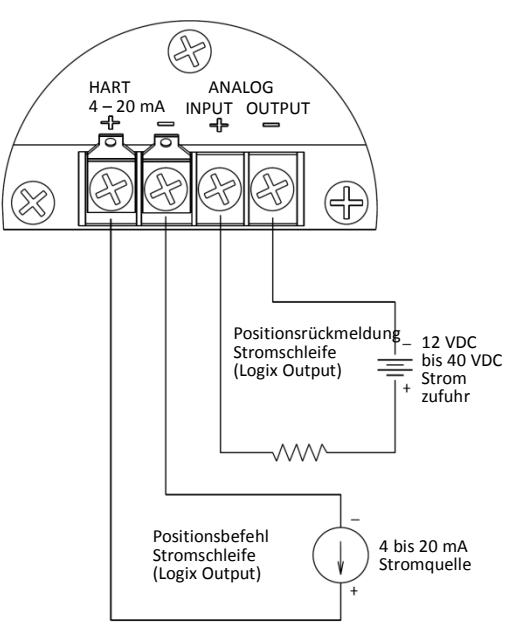

VORSICHT: Isolierte Stromquellen erforderlich.

- ्यू **VORSICHT**: Isolierte Stromquellen erforderlich.
- 1. Sorgen Sie dafür, dass das Ventil sich in gutem Zustand befindet oder umgangen wird.
- 2. Unterbrechen Sie die Strom- und Luftversorgung der Einheit.
- 3. Entfernen Sie die Hauptabdeckung.
- 4. Entfernen Sie die Abdeckung der Plastikplatte, indem Sie die drei Halteschrauben lösen (siehe Abb.15).
- 5. Trennen Sie die beiden Kabelverbidungen von der Seite der Platte mit den 4-20 mA Analogausgängen.
- 6. Heben Sie die Platte mit den 4-20 mA Analogausgängen behutsam von der Hauptplatine ab.

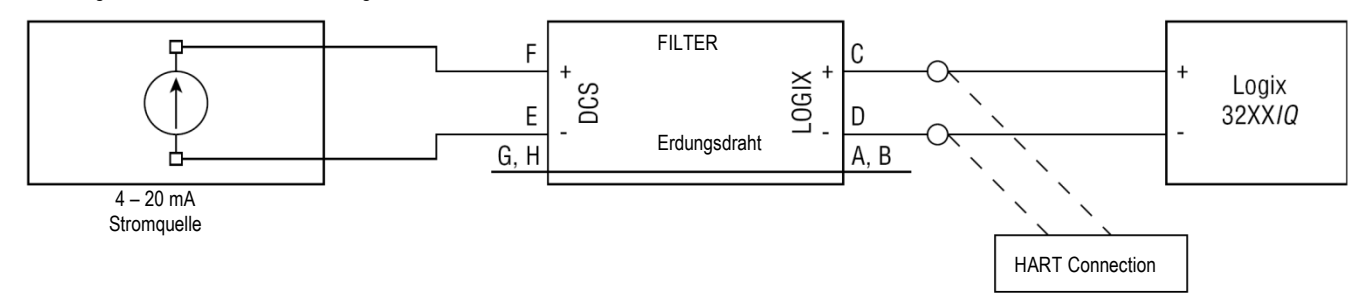

*Abbildung 22: Schematische Darstellung des HART VHF Filters* 

#### *Bedienungsanleitung - Digital Positioner 3200MD LGENIM0059-02 10/09*

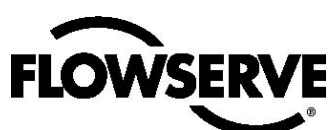

- 7. Die beiden Anschlüsse der Ausgabekarte mit 4-20 mA an die entsprechenden Anschlüsse an der Hauptplatine anlegen und leicht andrücken.
- 8. Schließen Sie die beiden Kabelverbindungen aus der Benutzerschnittstelle an die Seite der Platte mit den 4-20 mA Analogausgängen an.
- 9. Installieren Sie die Plastikabdeckung. Führen Sie die drei Halteschrauben durch die Plastikabdeckung in die Lochplatte und ziehen Sie sie mit einem Kreuzschlitzschraubendreher fest an. Ziehen Sie die Schraube nicht zu fest an.
- 10. Anschlussverdrahtung der Analogausgänge mit den Anschlüssen der Analogausgänge an der Benutzerschnittstelle verbinden (siehe Abbildung 23).
- 11. Alle Abdeckungen reinstallieren.

*Abbildung 24: Stromversorgung der Analogausgänge mit 4-20 mA* 

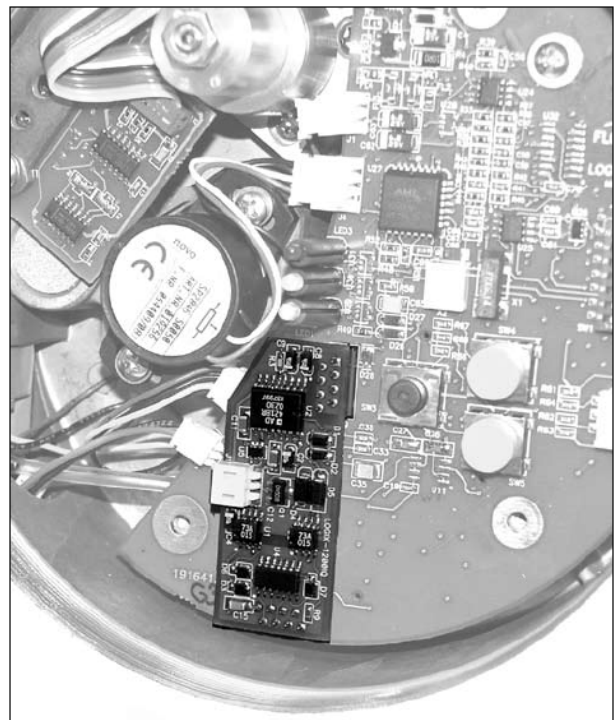

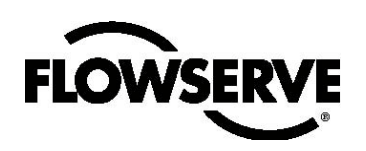

# Teileliste

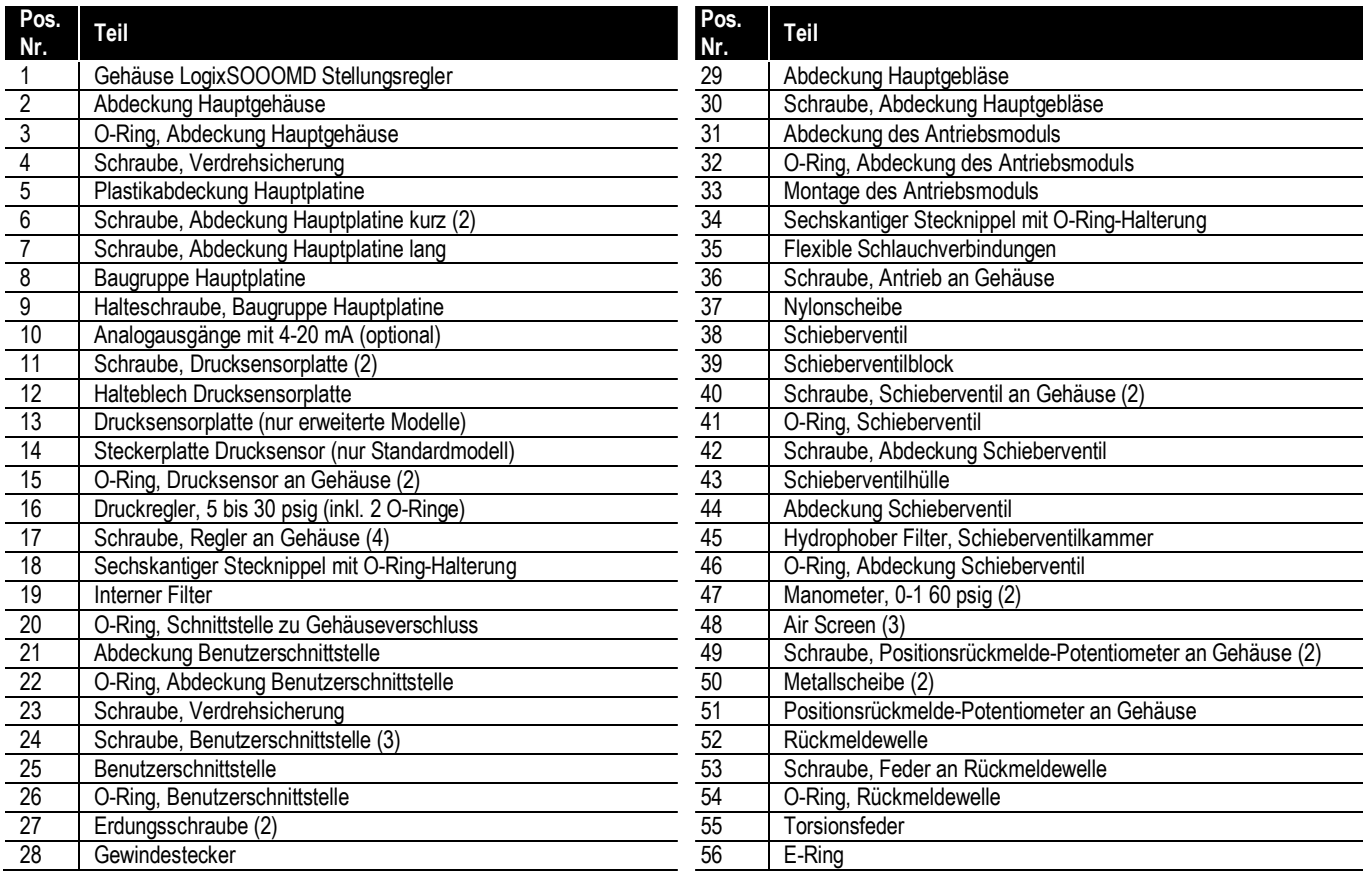

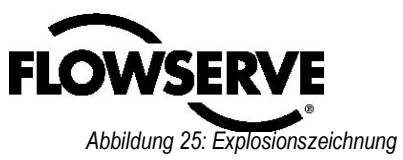

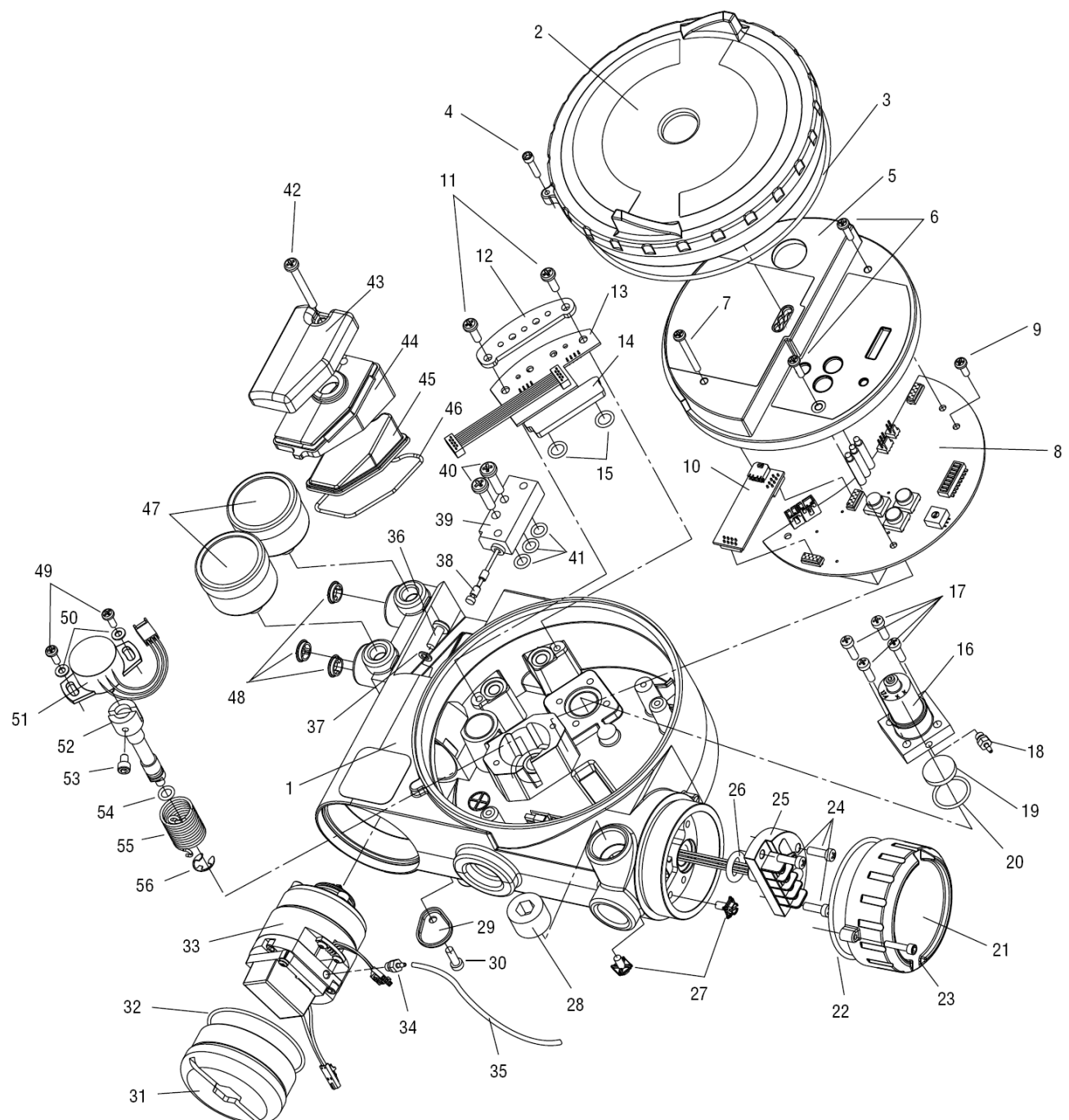

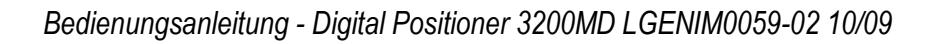

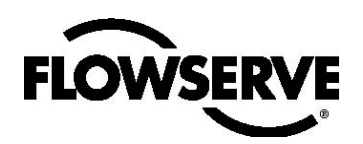

# 11 Logix 3200MD Ersatzteilsätze

Artikelnummern sind der Abbildung 25 zu entnehmen.

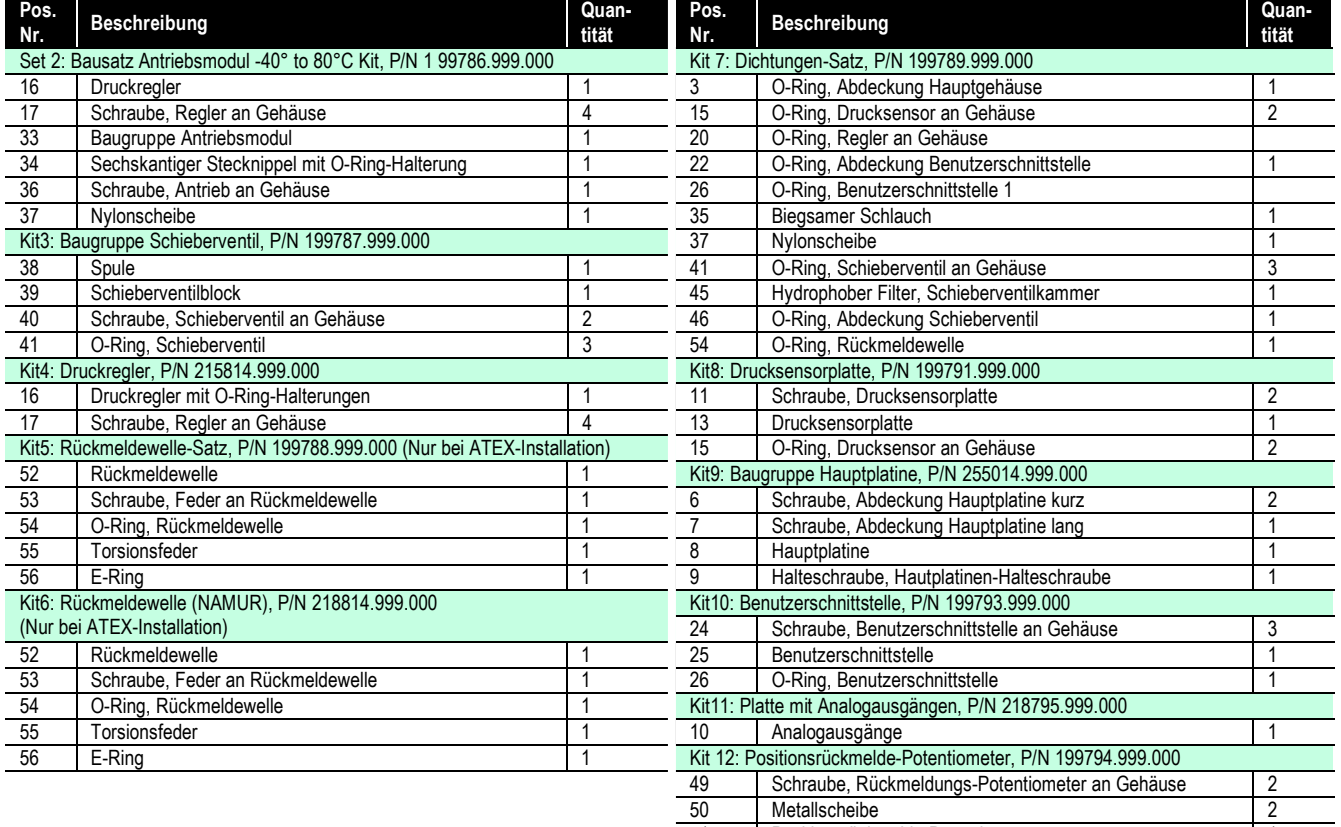

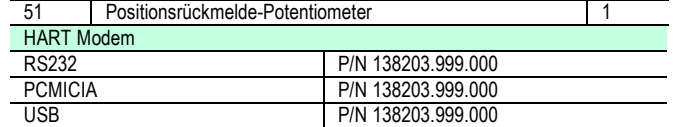

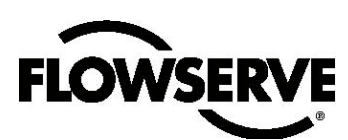

# 12 Logix 3200MD Montagesätze

## 12.1 Valtek Montagesätze

#### *Table IX: Valtek Linear Mounting Kits*

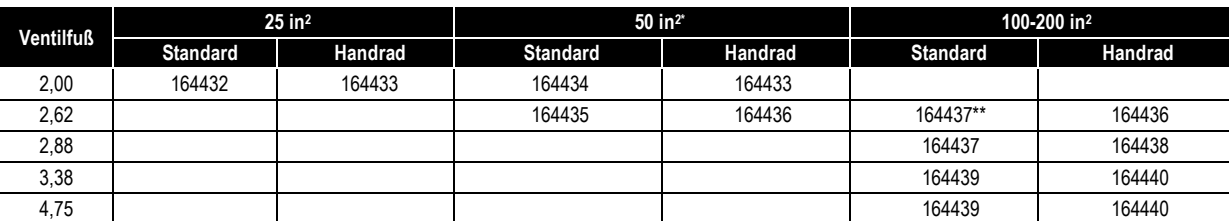

*\* Ein 2,00 Ventilfuss von 50 Quadratzoll mit Verkehrslast benötigt eine Bausatznummer.*

*\*\* Verkehrslast nicht verfügbar auf einem 100 in<sup>2</sup> , 2,62 Ventilfuss.*

#### *Table X: Valtork Rotary Montagesätze\**

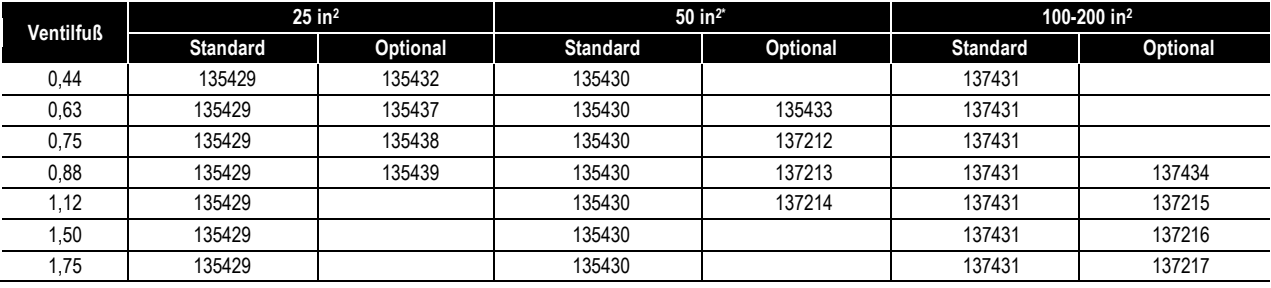

*\* Standard: Alle Drehventile mit Standardzubehör (Montage am Ende einer Welle).*

*Optional: Alle Drehventile mit Handrädern oder Tanks (Linkage Design).*

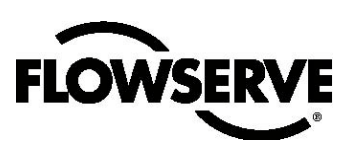

## 12.2 Logix O.E.M. Montagesätze

#### *Tabelle XI: Logix O.E.M. Montagesätze*

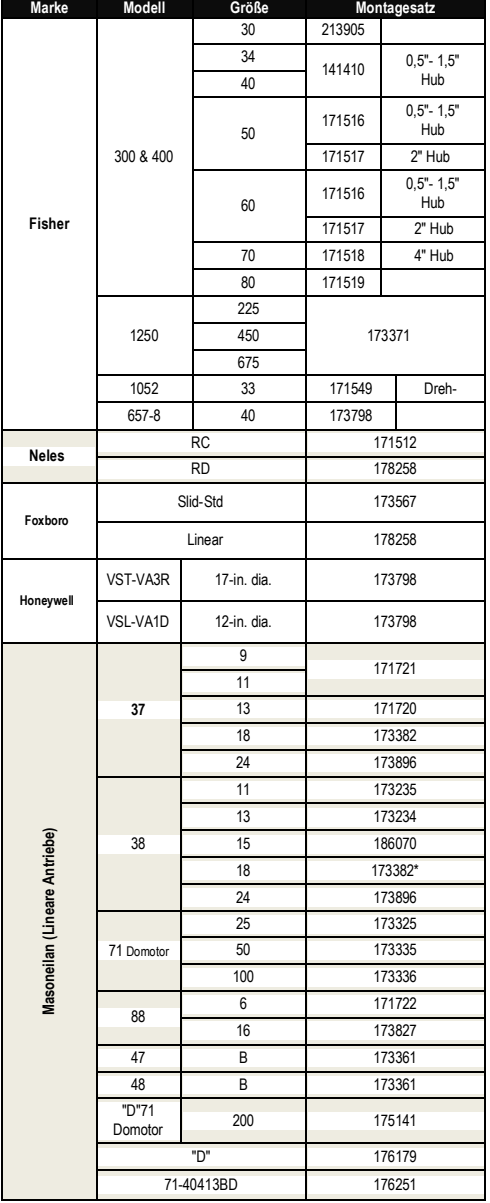

#### *Tabelle XI: Logix O.E.M. Montagesätze (Forts.)*

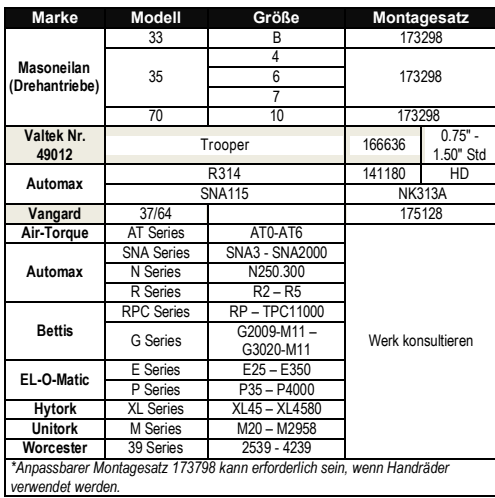

## 12.3 Teilenummern der Montagesätze für NAMUR Zubehör

Präfix "NK" verwenden und Halterungen und Bolzen aus der folgenden Liste auswählen.

*Tabelle XII: Teilenummern der Montagesätze für NAMUR Zubehör* 

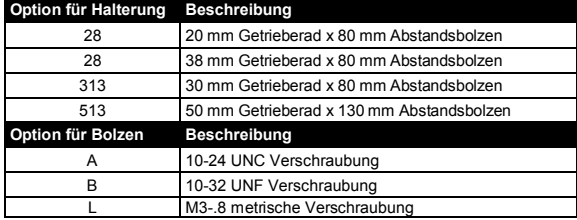

*Beispiel: NK313A, NAMUR Zubehör-Montagesatz mit 30 mm Getrieberad x 80 mm Abstandsbolzen und 10-24 UNC Verschraubung.*

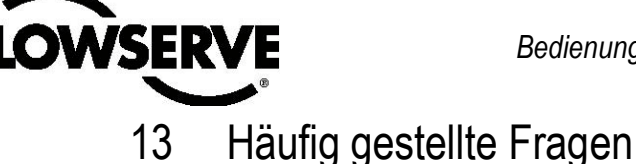

#### **F: Mein DCS verwendet 24 VDC. Kann ich einen Logix 3200MD betreiben?**

A: Eine DCS Ausgangsstromkarte läuft mit 24 VDC, aber die Karte regelt die tatsächliche Stromabgabe. Würde dagegen der 24 VDC direkt auf die Endgeräte angewendet, wäre der Strom unbegrenzt und das Logix 3200MD Field Termination Board könnte beschädigt werden. Die Spannungszufuhr kann zwischen 10 VDC und 30 VDC liegen, solange der Strom auf den Bereich von 4 bis 20 mA beschränkt bleibt.

**F: Ich habe versehentlich eine Spannungszufuhr an den Logix 3200MD gelegt. Wie kann ich feststellen, ob ich Schäden verursacht habe?**

A: Die typische Reaktion bei Überstrom ist ein Kurzschluss. Ihr Schleifenstrom wird aufrechterhalten, aber die Schalttafel des Logix 3200MD erhält keine Stromzufuhr. Unterbrechen Sie die Stromzufuhr des Logix 3200MD und messen Sie mit einem Ohmmeter alle Endgeräte. Wenn ein Kurzschluss festgestellt wird (Ohm-Wert gegen null), muss die Benutzerschnittstelle ausgewechselt werden. Vergewissern Sie sich vor der Messung des Widerstandes, dass die positive Leitung am Pluspol und die negative Leitung am Minuspol anliegt.

#### **F: Welchen Eingangswiderstand hat der Logix 3200MD?**

A: Der Logix 3200MD hat keinen singulären Eingangswiderstand. Beim Messen der Spannung des Logix 3200MD variiert er leicht, wenn die Stromzufuhr von 4 mA auf 20 mA gesteigert wird (9.8 bis 10.0 VDC nominal ohne HART-Kommunikationen. 0.3 V hinzufügen, wenn HART aktiv). Das hat den Grund, dass Logix 3200MD ein aktives Gerät ist. Der Widerstand bei einer gegebenen Stromzufuhr wird allgemein als effektiver Widerstand bezeichnet.

#### **Effektiver Widerstand = (Endgeräte-Spannung)/Strom Gleichung 3**

Beispiel:

bei 20 mA: Effektiver Widerstand = 9.9 VDC/0.02 A = 495 Ω

Der Logix 3200MD hat eine Spezifikation von 495 Ω @ 20 mA.

**HINWEIS:** Mit einer Messung der Endgeräte eines nicht mit Strom versorgten Logix 3200 können Sie den effektiven Widerstand nicht ermitteln.

#### **F: Woher weiß ich, dass ich einen VHF HART Filter benötige?**

A: Wenn die Stromquelle die Kommunikation stört, sind sowohl ValveSight als auch HART 375 Handheld davon betroffen. Wenn der Steller mit ValveSight oder dem HART 375 Handheld kommuniziert, während er eine Stromquelle verwendet (bspw. einen 4-20 mA Stromkalibrator) und nicht das DCS, dann zeigt er an, dass für diese Quelle ein Filter benötigt wird. Einige 4-20 mA Stromkalibratoren, die ohne Filter arbeiten, sind unten aufgelistet. Wenn einer von diesen verfügbar ist, versuchen Sie, die Verbindung mit ValveSight oder dem HART 375 Handheld erneut herzustellen. Wenn die Kommunikationsverbindungen mithilfe einer dieser Quellen hergestellt sind, aber bei der Originalquelle erneut fehlschlagen, wird ein Filter benötigt.

Handheld 4-20 mA Kalibratoren, die keinen Filter benötigen:

- Altek Model 334
- Rochester Instrument Systems (RIS) CL-4002
- Unomat UPS-II

#### **F: Ich habe den MPC auf 5 Prozent eingestellt. Wie wird der Stellungsregler funktionieren?**

A: Gehen Sie davon aus, dass das aktuelle Befehlssignal bei 50 Prozent liegt. Wenn das Befehlssignal abnimmt, folgt der Stellungsregler dem Befehl, bis er 5 Prozent erreicht hat. Bei 5 Prozent wird die Spule im vollständig geöffneten oder vollständig geschlossenen Zustand betrieben, je nach pneumatischer Einstellung des Ventils, um eine volle Sättigung des Antriebs und einen dichten Verschluss zu erzielen, Der Stellungsregler erhält die volle Sättigung unterhalb von 5 Prozent Befehlssignal aufrecht. Bei Zunahme des Befehls bleibt der Stelungsregler gesättigt, bis der Befehl 6 Prozent erreicht (1 Prozent Hysterese wird vom Stellungsregler hinzugefügt). An diesem Punkt wird die Spindelposition dem Befehlssignal folgen. In MPC blinken die LEDs des Logix 3200MD LEDs den Code GGGY.

#### **Q: Ich lasse MPC auf 3 Prozent einstellen, aber das Ventil lässt sich nicht unter 10 Prozent drücken.**

A: Ist ein geringerer Soft Stop möglich? Der untere Soft Stop muss geringer sein als der untere PMC-Sollwert, damit der untere MPC aktiv werden kann. Wenn der untere Soft Stop erreicht ist, gibt der Stellungsregler den Code GYGY aus. Wenn MPC aktiv ist, blinkt der Steller GGGY.

#### **F: Können Soft Stops verhindern, dass das Ventil in die ausfallsichere Position wechselt?**

A: Nein.

#### **F: Was ist der Unterschied zwischen Modellen mit Standard (3200MD), Advanced (3210MD) und Pro (3220MD) Diagnostics?**

A: Alle Modelle verwenden die Drucksensoren im Kontrollalgorithmus des Stellungsreglers, um die Stabilität des Ventils zu erhöhen. Das Modell mit Advanced Diagnostics führt Berechnungen bspw. zu Druckabfall, diagnostischen Signaturen und Datenprotokollierung durch. Das Modell mit Pro Diagnostics fügt ausgereifte diagnostische Funktionen hinzu, inkl. Untersuchung auf Reibung, pneumatische Leckagen und Übersetzungsverhältnis. Pro Diagnostics unterstützt umfangreiche Gesundheitsprüfungen in der ValveSight DTM. Partielle Hubtests und Langzeittrend-Studien vieler wichtiger Parameter sind mit Pro Diagnostics ebenfalls möglich.

#### **F: Kann ich von Standard zu Advanced oder von Advanced zu Pro heraufstufen?**

A: Ja. Aktualisierungen können mit der ValveSight DTM Software durchgeführt werden. Nach der Aktualisierung können mit ValveSight DTM oder dem HART 375 Handheld Druck- und Reibungskalibrierungen durchgeführt werden.

#### **F: Kann ich Drucksensoren zu meinem 3200IQ hinzufügen und ihn auf einen 3220MD mit Pro Diagnostics hochstufen?**

A: Dies hängt von der zertifizierenden Agentur ab. Einige Agenturen erlauuben keine Umrüstungen im Feld, die Änderungen der physischen Konfiguration erfordern. Wenn die zertifizierende Agentur physische Aktualisierungen erlaubt, kann die Drucksensorplatte erworben und eingebaut werden. Ein Flowserve-Techniker kann die Stellungsregler-Software von IQ auf MD (Advanced oder Pro) aktualisieren. Wenn die zertifizierende Agentur physische Aktualisierungen nicht erlaubt, kann ein Flowserve-Techniker die Stellungsregler-Software von IQ auf MD (Advanced oder Pro) aktualisieren. Wenn die zertifizierende Agentur physische Aktualisierungen nicht erlaubt, kann ein Flowserve-Techniker die Stellungsregler-Software so aktualisieren, dass der 3200IQ in einen 3200MD (mit Standard Diagnostics) umgewandelt wird, sodass er mit ValveSight DTM kommunizieren kann. Anweisungen zur Demontage der Steckerplatte und zur Installation der Drucksensoren sind dem Logix 3200IQ IOM zu entnehmen.

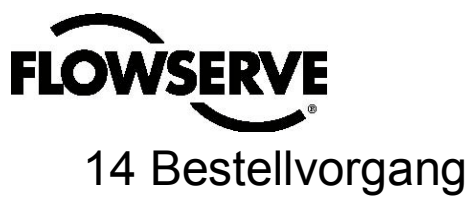

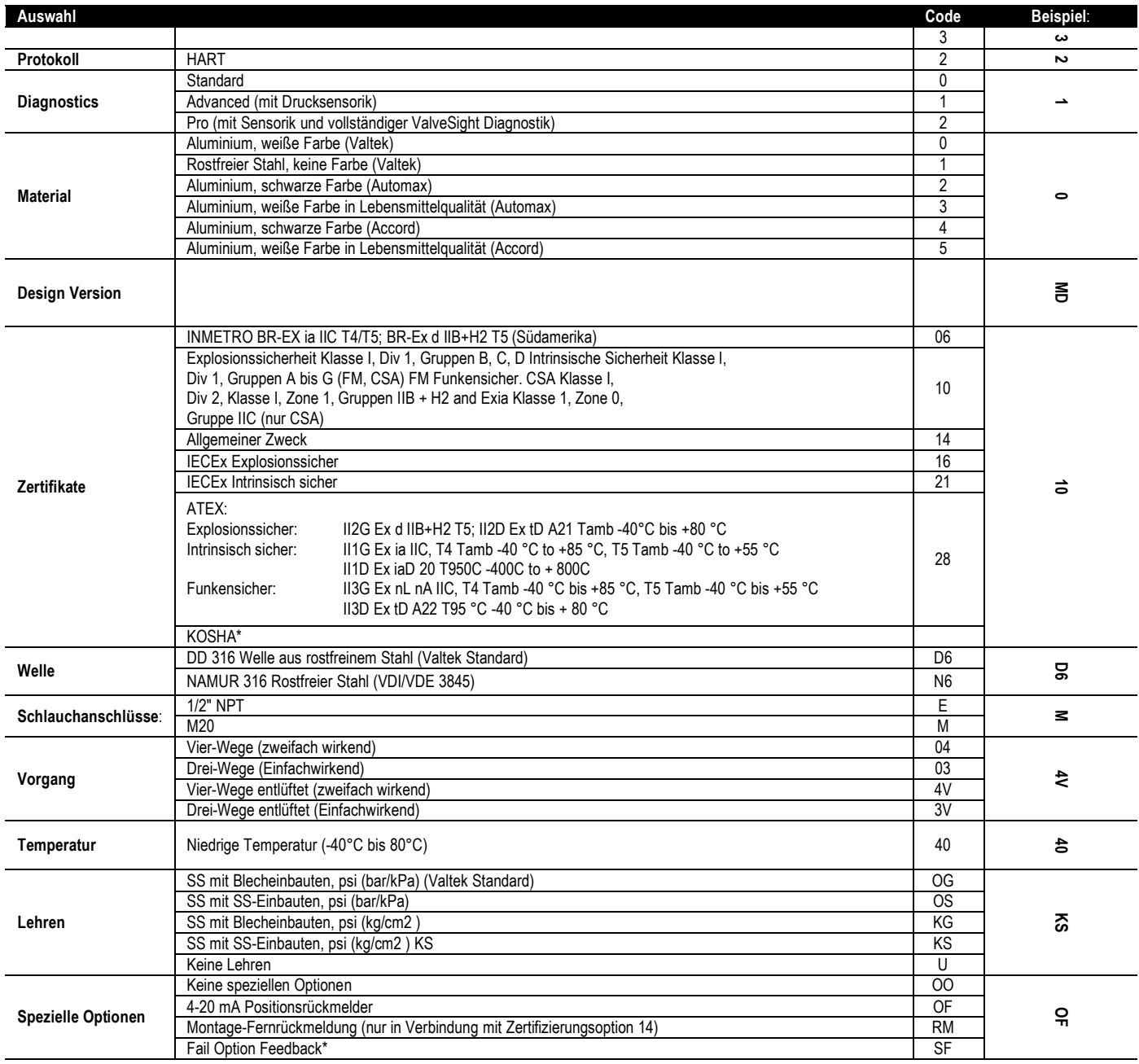

Wählen Sie für jede Kategorie und jede Option den entsprechenden Code aus.

\*Vor Angabe dieser Option Werk kontaktieren

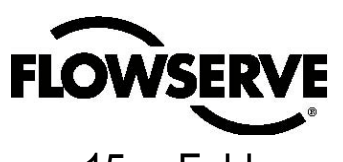

# 15 Fehlersuche

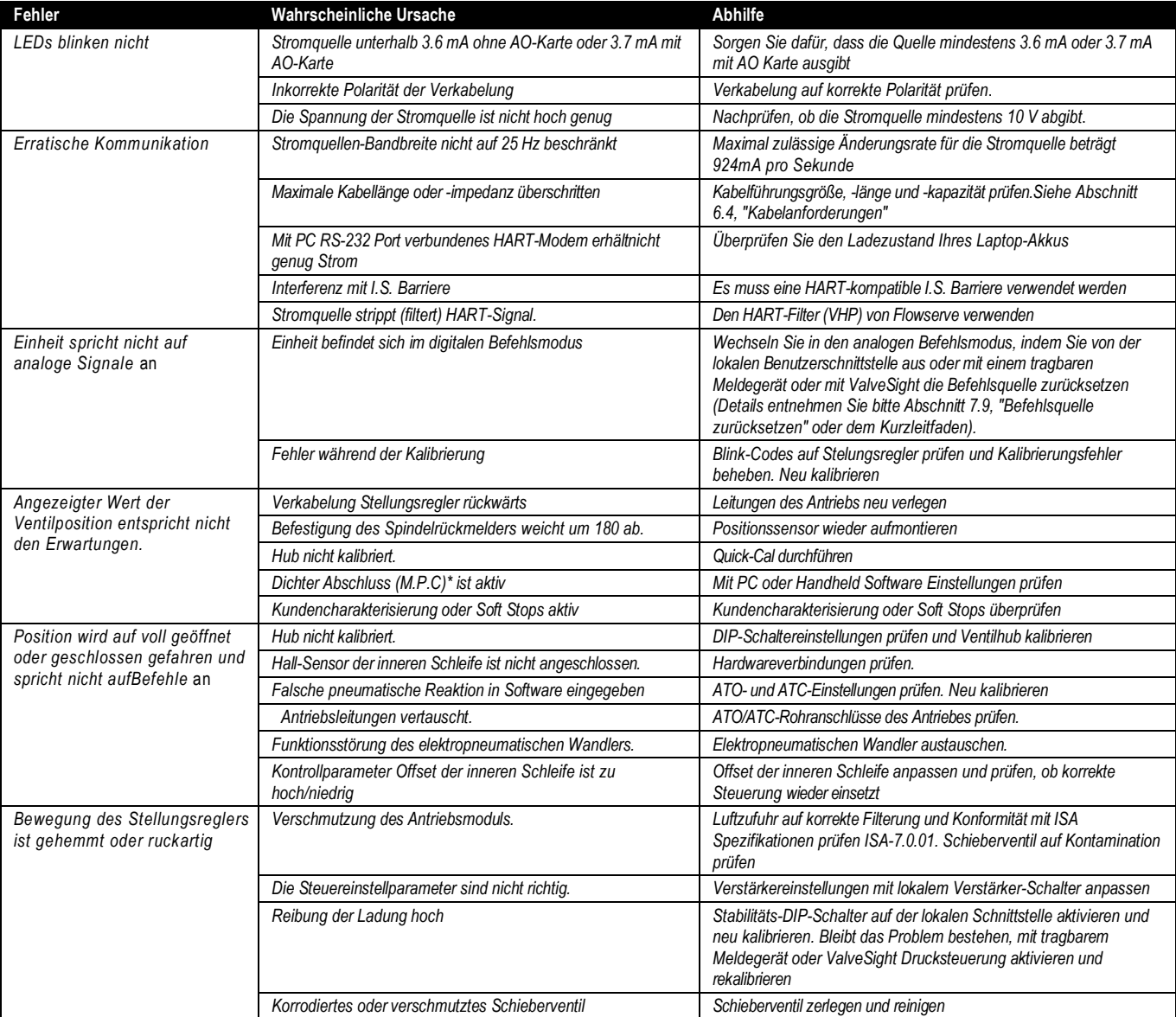

*\*M.P.C.: Minimum position cutoff*

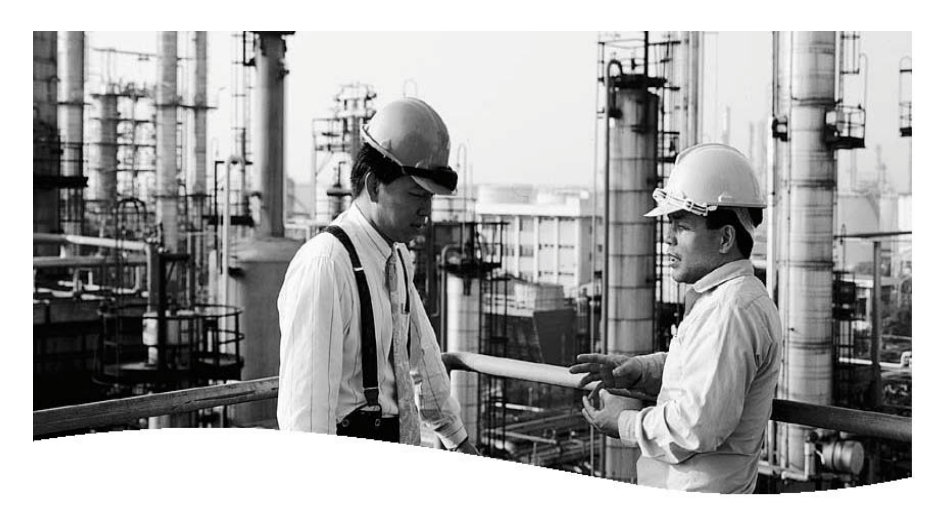

## **Flowserve Corporation Durchflusssteuerung**<br>1350 N. Mt. Springs Parkway<br>Springville, UT 84663 USA<br>USA

Tel.: 801 489 8611 Fax:001 801 489 3719

**Flowserve S.A.S.** 12, avenue du Quebec B.P. 64591965 Courtaboeuf Cedex Frankreich Tel.: 33 (0) 1 60 92 32 51 Fax: 33 (0) 1 60 92 32 99

**Flowserve Pte Ltd.**  12 Tuas Avenue 20 Singapore 638824 Singapur Tel.: 65 6868 4600 Fax: 65 6862 4940

**Flowserve Australia Pty Ltd.**  14 Dalmore Drive Scoresby, Victoria 3179 Australia Tel.: 61 7 32686866 Fax: 65 6862 4940

**Flowserve Ltda.**<br>Rua Tocantins, 128<br>São Caetano do Sul, SP 09580-130<br>Brasilien<br><u>Tel.: 55 11 2169 6</u>300 Fax: 65 6862 4940

#### *FCD LGENIM0059-02 10/09*

Um Ihren örtlichen Flowserve-Vertreter ausfindig zu machen, nutzen Sie bitte das Sales Support Locator System unter:

www.flowserve.com/contact.htm

oder rufen Sie an unter USA 801 489-8611

Flowserve Corporation hat es zum Branchenführer in der Entwicklung und Fertigung seiner Produkte gebracht. Bei entsprechender Auswahl wird dieses Flowserve-Produkt, die Funktionen, für die es konzipiert wurde, über die gesamte Lebensdauer hinweg, sicher ausführen. Dabei sollte dem Käufer bzw. Anwender bewusst sein, dass Flowserve-Produkte für zahlreiche Anwendungen unter einem breiten Spektrum von Betriebsbedingungen eingesetzt werden können. Flowserve kann zwar allgemeine Richtlinien aufstellen, nicht aber spezifische Informationen und Warnhinweise für alle möglichen Anwendungen geben. Der Käufer/Anwender muss daher die Haftung für korrekte Dimensionierung und Auswahl, Einbau, Betrieb und Wartung der Flowserve-Produkte übernehmen. Der Käufer/Anwender muss die dem Produkt beiliegende Einbau-, Betriebs- und Wartungsanweisung (IOM) genau durchlesen und verstehen und seine Mitarbeiter und Lieferanten in Bezug auf den sicheren Betrieb der Flowserve-Produkte in der spezifischen Anwendung schulen.

Die in dieser Produktbroschüre enthaltenen Informationen und Spezifikationen sind nach bestem Wissen korrekt, dienen jedoch nur zu Informationszwecken und dürfen nicht als zugesicherte Eigenschaft oder als Garantie für zufriedenstellende Ergebnisse angesehen werden. Der Inhalt dieser Broschüre darf nicht als eine ausdrückliche oder implizite Garantie in Bezug auf das Produkt ausgelegt werden. Da die Flowserve Corporation ihr Produktdesign kontinuierlich verbessert, können die in dieser Broschüre angeführten Spezifikationen, Abmessungen und Informationen ohne vorherige Mitteilung geändert werden. Bei Fragen zu diesen Bestimmungen sollte der Käufer/Anwender Kontakt mit einem der weltweiten Unternehmen oder Büros von Flowserve Corporation aufnehmen.

© 2008 Flowserve Corporation, Irving, Texas, USA. Flowserve ist eine eingetragene Marke der Flowserve Corporation.

# flowserve.com